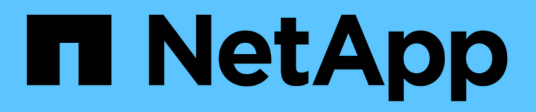

# **NetApp** 存储集成概述

NetApp Solutions

NetApp April 12, 2024

This PDF was generated from https://docs.netapp.com/zh-cn/netappsolutions/containers/vtwn\_astra\_register.html on April 12, 2024. Always check docs.netapp.com for the latest.

# 目录

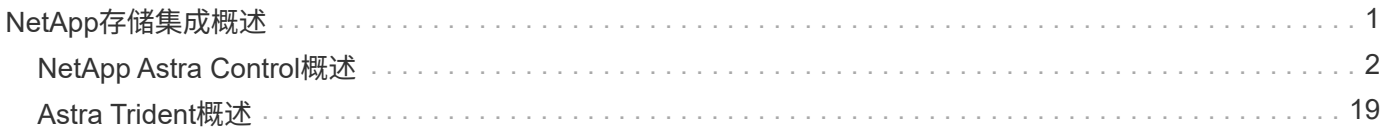

# <span id="page-2-0"></span>**NetApp**存储集成概述

NetApp提供了许多产品、可帮助您编排、管理、保护和迁移有状态容器化应用程序及其数据。

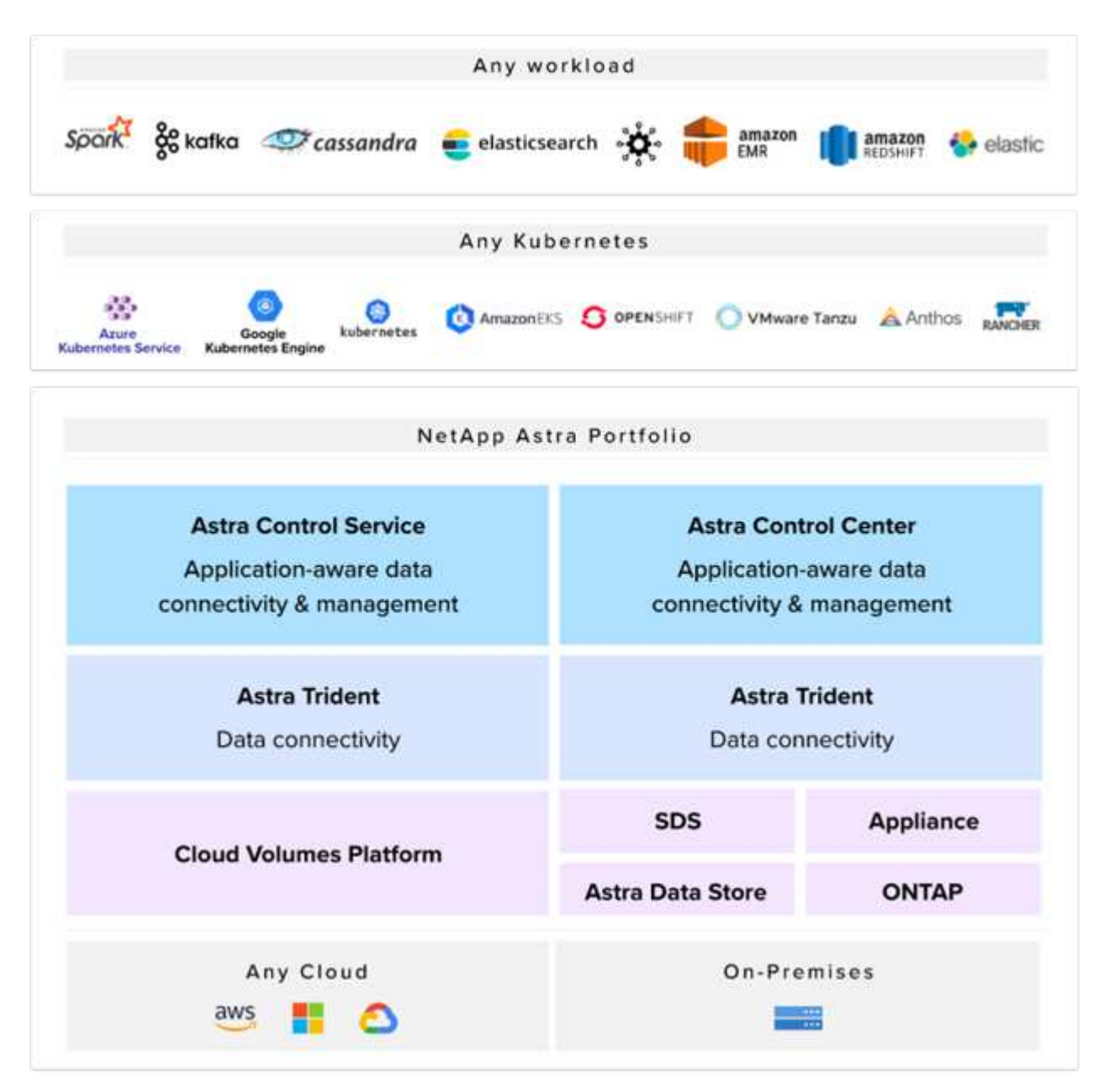

NetApp Astra Control可为采用NetApp数据保护技术的有状态Kubernetes工作负载提供丰富的存储和应用程序感 知型数据管理服务。Astra 控制服务可用于在云原生 Kubernetes 部署中支持有状态工作负载。Astra控制中心可 在{K8s\_distribution\_name}等企业Kubernetes平台的内部部署中支持有状态工作负载。有关详细信息,请访 问 NetApp Astra Control 网站 ["](https://cloud.netapp.com/astra)[此处](https://cloud.netapp.com/astra)["](https://cloud.netapp.com/astra)。

NetApp Astra Trident是一款开源且完全受支持的存储编排程序、适用于{K8s\_distribution\_name}等容器 和Kubernetes分发版。有关详细信息,请访问 Astra Trident 网站 ["](https://docs.netapp.com/us-en/trident/index.html)[此处](https://docs.netapp.com/us-en/trident/index.html)["](https://docs.netapp.com/us-en/trident/index.html)。

以下页面介绍了有关已在 {Solution\_name}解决方案 中验证用于应用程序和永久性存储管理的NetApp产品的 追加信息 :

• ["NetApp Astra](#page-3-0) [控制中心](#page-3-0)["](#page-3-0)

• ["NetApp Astra Trident"](#page-20-0)

## <span id="page-3-0"></span>**NetApp Astra Control**概述

NetApp Astra 控制中心为部署在内部环境中并采用 NetApp 数据保护技术的有状态 Kubernetes 工作负载提供丰 富的存储和应用程序感知型数据管理服务。

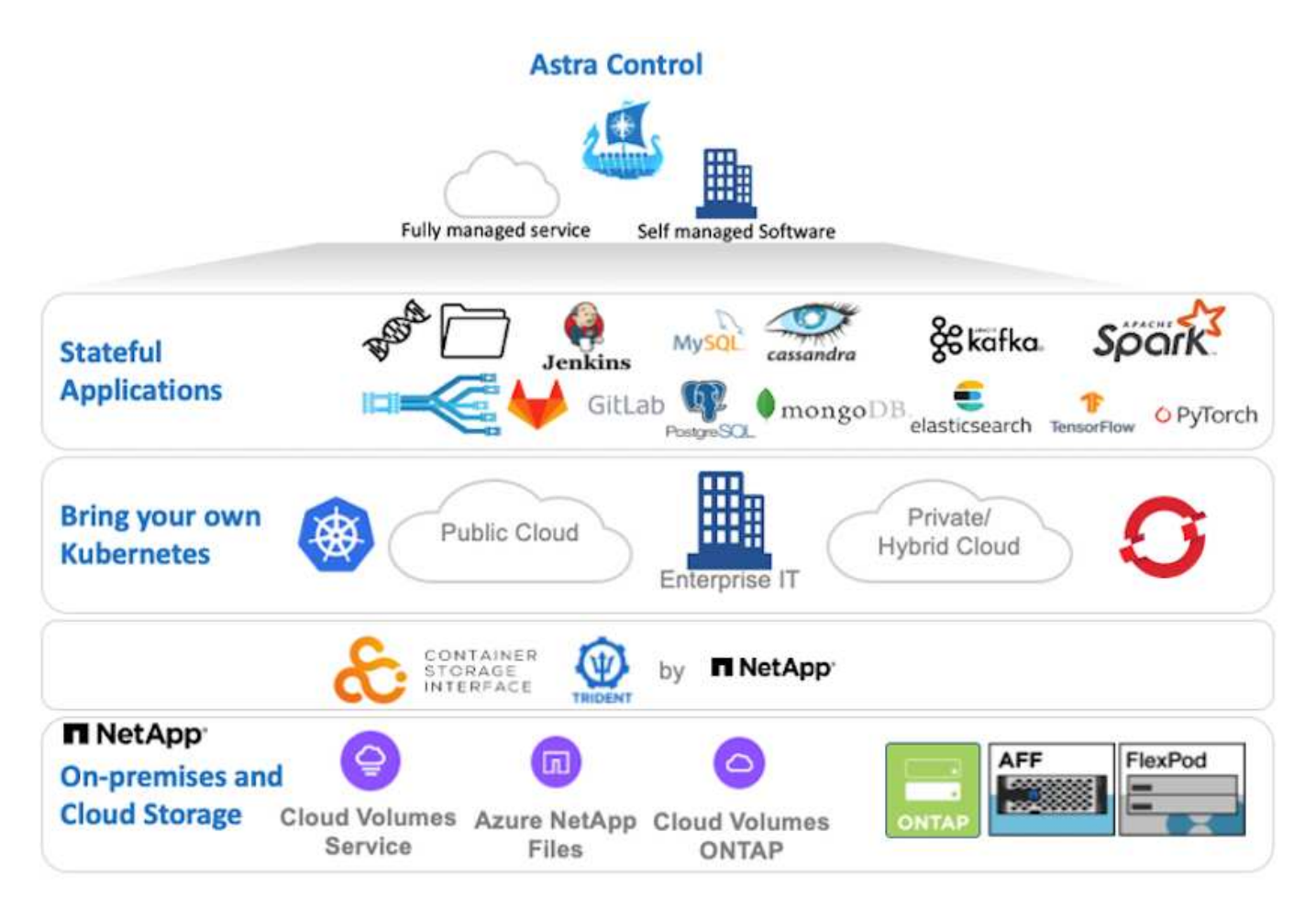

NetApp Astra控制中心可以安装在{K8s\_distribution\_name}集群上、该集群已部署Astra Trident存储编排程序 并为其配置存储类和NetApp ONTAP 存储系统的后端。

有关Astra Trident的详细信息、请参见 ["](https://docs.netapp.com/zh-cn/netapp-solutions/containers/dwn_overview_trident.html)[本文档在此处提供](https://docs.netapp.com/zh-cn/netapp-solutions/containers/dwn_overview_trident.html)["](https://docs.netapp.com/zh-cn/netapp-solutions/containers/dwn_overview_trident.html)。

在云互联环境中, Astra 控制中心使用 Cloud Insights 提供高级监控和遥测功能。在没有Cloud Insights 连接的 情况下、可以使用有限的监控和遥测功能(相当于7天的指标)、并通过开放式指标端点导出到Kubernetes原生 监 控工具(Prometheus和Grafana)。

Astra 控制中心完全集成到 NetApp AutoSupport 和 Active IQ 生态系统中,可为用户提供支持,协助进行故障排 除以及显示使用情况统计信息。

除了已付费版本的Astra控制中心之外、还提供90天评估许可证。评估版可通过电子邮件和社区Slack渠道获得支 持。客户可以访问这些资源、其他知识库文章以及产品支持信息板上提供的文档。

要了解有关Astra产品组合的更多信息、请访问 ["Astra](https://cloud.netapp.com/astra) [网站](https://cloud.netapp.com/astra)["](https://cloud.netapp.com/astra)。

### **Astra**控制中心自动化

Astra控制中心具有一个功能完备的REST API、可用于编程访问。用户可以使用任何编程语言或实用程序 与Astra Control REST API端点进行交互。要了解有关此API的详细信息、请参见文档 ["](https://docs.netapp.com/us-en/astra-automation/index.html)[此处](https://docs.netapp.com/us-en/astra-automation/index.html)["](https://docs.netapp.com/us-en/astra-automation/index.html)。

如果您正在寻找可与Astra Control REST API交互的现成软件开发工具包、NetApp提供了一个包含Astra Control Python SDK的工具包、您可以下载该工具包 ["](https://github.com/NetApp/netapp-astra-toolkits/)[此处](https://github.com/NetApp/netapp-astra-toolkits/)["](https://github.com/NetApp/netapp-astra-toolkits/)。

如果编程不适合您的情况、并且您希望使用配置管理工具、则可以克隆并运行NetApp发布的Ansible攻略手册 ["](https://github.com/NetApp-Automation/na_astra_control_suite) [此处](https://github.com/NetApp-Automation/na_astra_control_suite)["](https://github.com/NetApp-Automation/na_astra_control_suite)。

#### 安装 **Astra** 控制中心的前提条件

安装Astra控制中心需要满足以下前提条件:

- 一个或多个由管理集群、TKGS或TKGI管理的Tanzu Kubernetes集群。支持TKG工作负载集群1.4+和TKGI 用户集群1.12.2+。
- 必须已在每个Tanzu Kubernetes集群上安装和配置Astra Trident。
- 运行 ONTAP 9.5 或更高版本的一个或多个 NetApp ONTAP 存储系统。

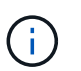

最佳做法是、每个安装在站点上的Tanzu Kubernetes都要有一个专用的SVM来实现永久性存 储。多站点部署需要额外的存储系统。

- 必须在每个Tanzu Kubernetes集群上配置一个Trident存储后端、其中包含一个由ONTAP 集群提供支持 的SVM。
- 在每个Tanzu Kubernetes集群上配置的一个默认StorageClass、其中使用Astra Trident作为存储配置程序。
- 如果您使用的是ingType AccesTraefik、则必须在每个Tanzu Kubernetes集群上安装并配置负载平衡器、 以实现负载平衡并公开Astra控制中心。
- 如果您使用的是ingressType Generic、则必须在每个Tanzu Kubernetes集群上安装并配置一个入口控制 器、以公开Astra控制中心。
- 必须配置私有映像注册表以托管 NetApp Astra Control Center 映像。
- 您必须对安装了Astra控制中心的Tanzu Kubernetes集群具有集群管理员访问权限。
- 您必须对 NetApp ONTAP 集群具有管理员访问权限。
- RHEL或Ubuntu管理工作站。

#### 安装 **Astra** 控制中心

本解决方案 介绍了使用Ansible攻略手册安装Astra控制中心的自动化操作步骤。如果您正在寻找手动操作步骤 来安装Astra控制中心、请按照详细的安装和操作指南进行操作 ["](https://docs.netapp.com/us-en/astra-control-center/index.html)[此处](https://docs.netapp.com/us-en/astra-control-center/index.html)["](https://docs.netapp.com/us-en/astra-control-center/index.html)。

- 1. 要使用部署Astra控制中心的Ansible攻略手册、您必须安装装有Ansible的Ubuntu或RHEL计算机。按照步骤 进行操作 ["](https://docs.netapp.com/us-en/netapp-solutions/automation/getting-started.html)[此处](https://docs.netapp.com/us-en/netapp-solutions/automation/getting-started.html)["](https://docs.netapp.com/us-en/netapp-solutions/automation/getting-started.html) 适用于Ubuntu和RHEL。
- 2. 克隆托管 Ansible 内容的 GitHub 存储库。

```
git clone https://github.com/NetApp-
Automation/na_astra_control_suite.git
```
3. 登录到 NetApp 支持站点并下载最新版本的 NetApp Astra 控制中心。为此,您需要在 NetApp 帐户中附加许 可证。下载完 tarball 后,将其传输到工作站。

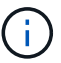

要开始获取 Astra Control 的试用许可证,请访问 ["Astra](https://cloud.netapp.com/astra-register) [注册](https://cloud.netapp.com/astra-register)[站点](https://cloud.netapp.com/astra-register)["](https://cloud.netapp.com/astra-register)。

- 4. 创建或获取对要安装Astra控制中心的用户或工作负载Tanzu Kubernetes集群具有管理员访问权限 的kubeconfig文件。
- 5. 将目录更改为`na\_astera\_control\_suite`。

cd na\_astra\_control\_suite

6. 编辑`vars/vars.yml`文件并使用所需信息填充变量。

```
#Define whether or not to push the Astra Control Center images to your
private registry [Allowed values: yes, no]
push_images: yes
#The directory hosting the Astra Control Center installer
installer_directory: /home/admin/
#Specify the ingress type. Allowed values - "AccTraefik" or "Generic"
#"AccTraefik" if you want the installer to create a LoadBalancer type
service to access ACC, requires MetalLB or similar.
#"Generic" if you want to create or configure ingress controller
yourself, installer just creates a ClusterIP service for traefik.
ingress_type: "AccTraefik"
#Name of the Astra Control Center installer (Do not include the
extension, just the name)
astra tar ball name: astra-control-center-22.04.0
#The complete path to the kubeconfig file of the kubernetes/openshift
cluster Astra Control Center needs to be installed to.
hosting k8s cluster kubeconfig path: /home/admin/cluster-kubeconfig.yml
#Namespace in which Astra Control Center is to be installed
astra_namespace: netapp-astra-cc
#Astra Control Center Resources Scaler. Leave it blank if you want to
accept the Default setting.
astra resources scaler: Default
```
#Storageclass to be used for Astra Control Center PVCs, it must be created before running the playbook [Leave it blank if you want the PVCs to use default storageclass] astra trident storageclass: basic #Reclaim Policy for Astra Control Center Persistent Volumes [Allowed values: Retain, Delete] storageclass reclaim policy: Retain #Private Registry Details astra registry name: "docker.io" #Whether the private registry requires credentials [Allowed values: yes, no] require reg creds: yes #If require reg creds is yes, then define the container image registry credentials #Usually, the registry namespace and usernames are same for individual users astra registry namespace: "registry-user" astra registry username: "registry-user" astra registry password: "password" #Kuberenets/OpenShift secret name for Astra Control Center #This name will be assigned to the K8s secret created by the playbook astra registry secret name: "astra-registry-credentials" #Astra Control Center FQDN acc\_fqdn\_address: astra-control-center.cie.netapp.com #Name of the Astra Control Center instance acc account name: ACC Account Name #Administrator details for Astra Control Center admin\_email\_address: admin@example.com admin first name: Admin admin\_last\_name: Admin

7. 运行攻略手册以部署 Astra 控制中心。对于某些配置、此攻略手册需要root特权。

如果运行攻略手册的用户为root或配置了无密码sudo、请运行以下命令运行攻略手册。

ansible-playbook install\_acc\_playbook.yml

ansible-playbook install\_acc\_playbook.yml -K

#### 安装后步骤

1. 完成安装可能需要几分钟时间。验证 NetApp-Astra-cc 命名空间中的所有 Pod 和服务是否均已启动且正 在运行。

[netapp-user@rhel7 ~]\$ kubectl get all -n netapp-astra-cc

2. 检查 Acc-operator-controller-manager 日志以确保安装已完成。

```
[netapp-user@rhel7 ~]$ kubectl logs deploy/acc-operator-controller-
manager -n netapp-acc-operator -c manager -f
```
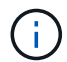

以下消息指示 Astra 控制中心已成功安装。

```
{"level":"info","ts":1624054318.029971,"logger":"controllers.AstraContro
lCenter","msg":"Successfully Reconciled AstraControlCenter in
[seconds]s","AstraControlCenter":"netapp-astra-
cc/astra","ae.Version":"[22.04.0]"}
```
3. 用于登录到 Astra 控制中心的用户名是 CRD 文件中提供的管理员电子邮件地址,密码是附加到 Astra 控制 中心 UUID 的字符串 Acc- 。运行以下命令:

[netapp-user@rhel7 ~]\$ oc get astracontrolcenters -n netapp-astra-cc NAME UUID astra 345c55a5-bf2e-21f0-84b8-b6f2bce5e95f

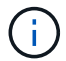

在此示例中,密码为 Acc-345c55a5-bf2e-21f0-84b8-b6f2bce5e95f 。

4. 如果ingressType为AccTraefik、请获取trafik服务负载平衡器IP。

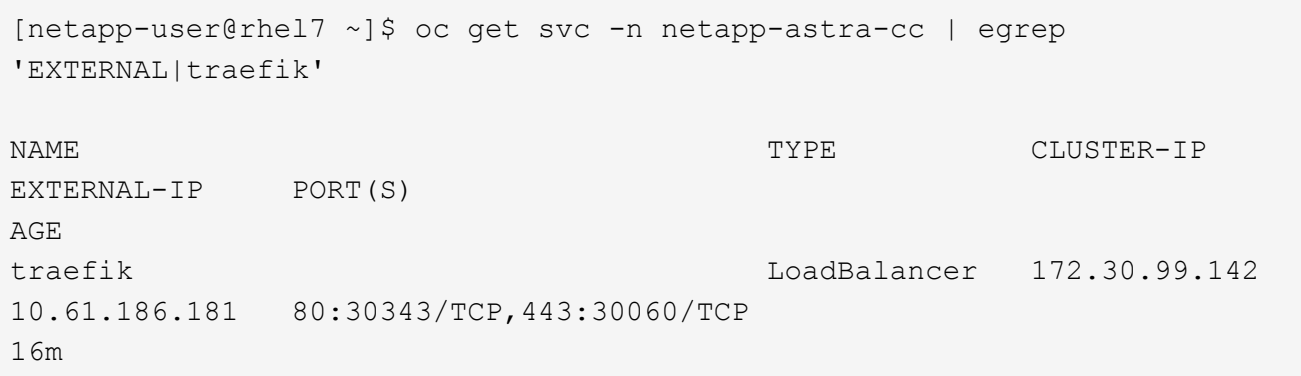

5. 在 DNS 服务器中添加一个条目,将 Astra 控制中心 CRD 文件中提供的 FQDN 指向 traefik 服务的 external-IP 。

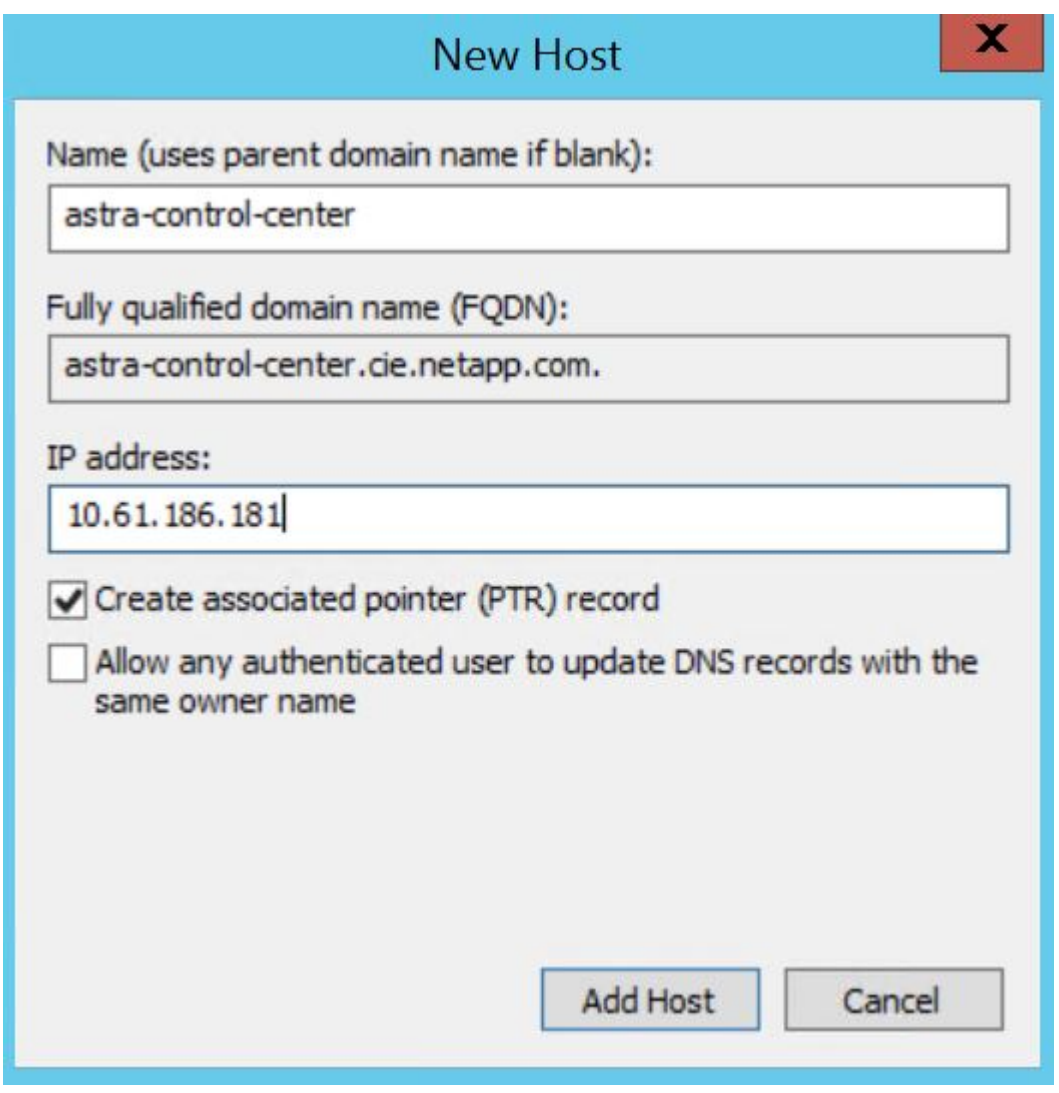

6. 通过浏览 Astra 控制中心的 FQDN 登录到该 GUI 。

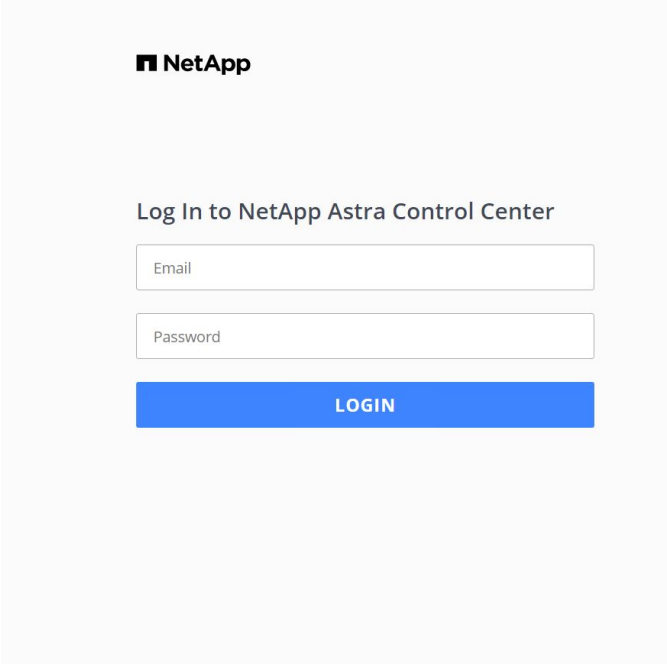

Manage, protect, and migrate your **Kubernetes** applications with just a few clicks!

Astra Control Center

7. 首次使用 CRD 中提供的管理员电子邮件地址登录到 Astra 控制中心图形用户界面时,您需要更改密码。

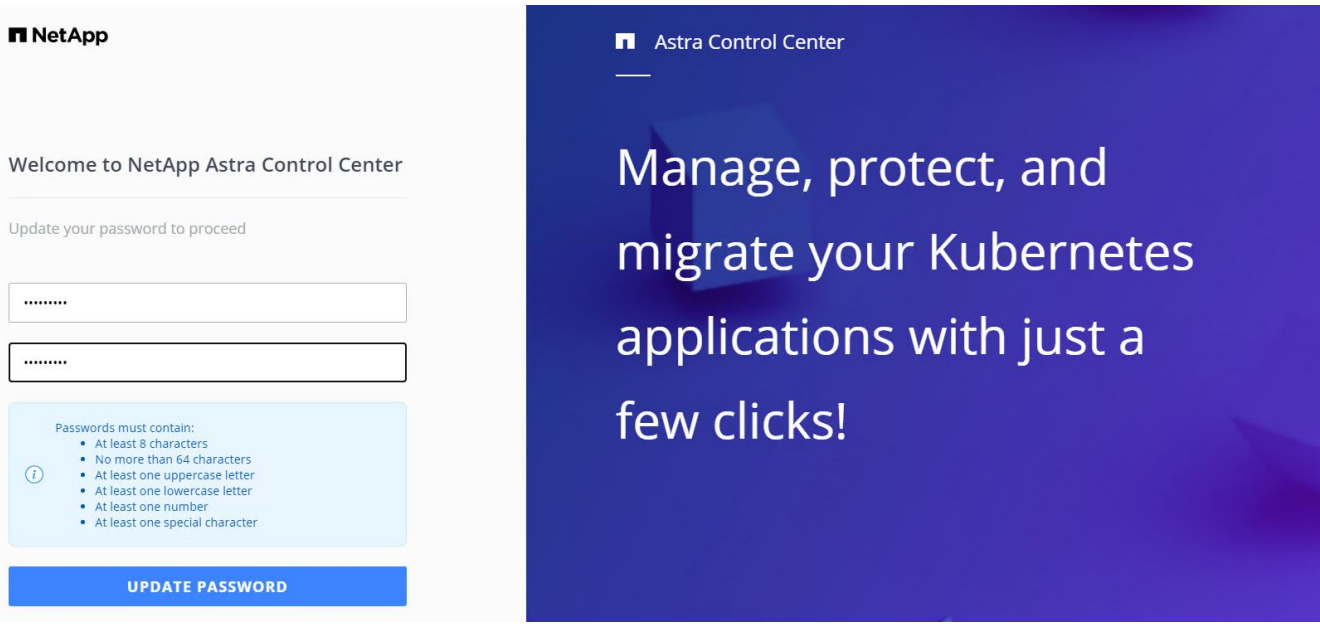

8. 如果要将用户添加到 Astra 控制中心,请导航到 Account > Users ,单击 Add ,输入用户的详细信息,然后 单击 Add 。

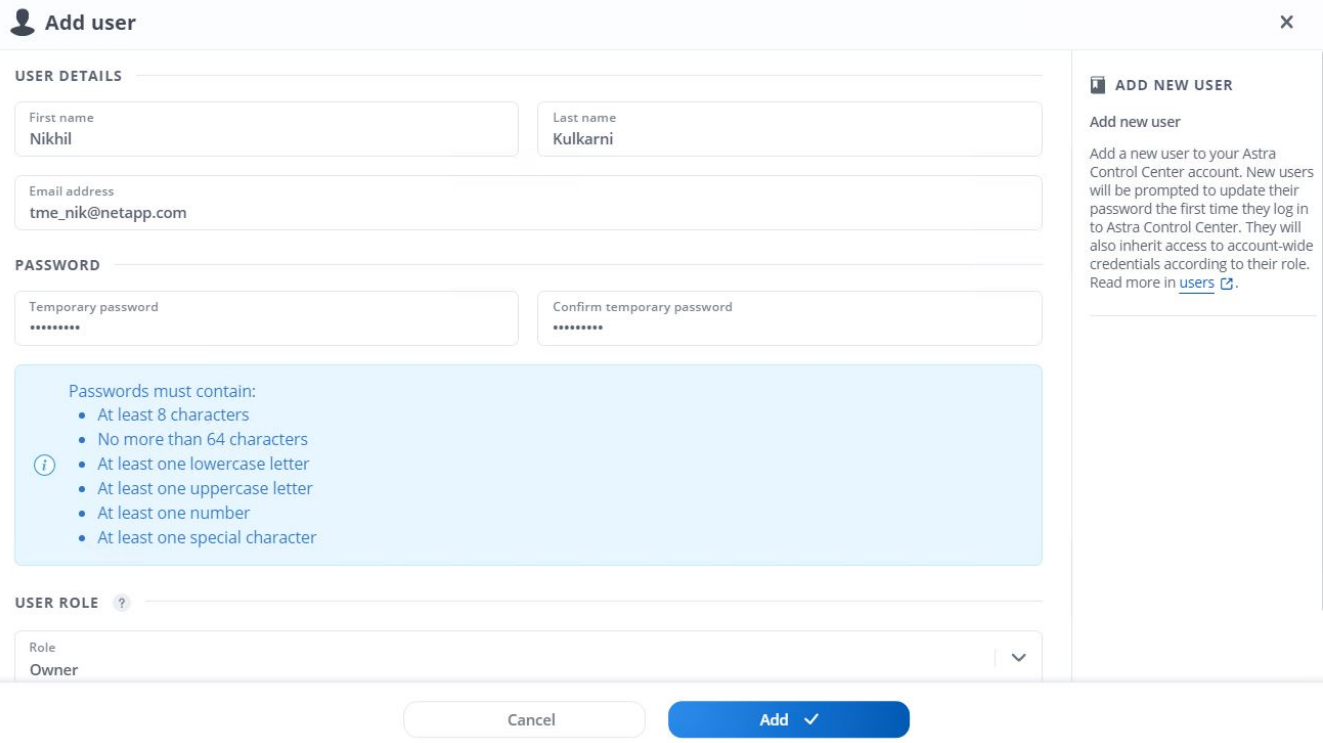

9. 要使Astra控制中心的所有功能正常运行、需要获得许可证。要添加许可证,请导航到 " 帐户 ">" 许可证 " , 单击 " 添加许可证 " , 然后上传许可证文件。

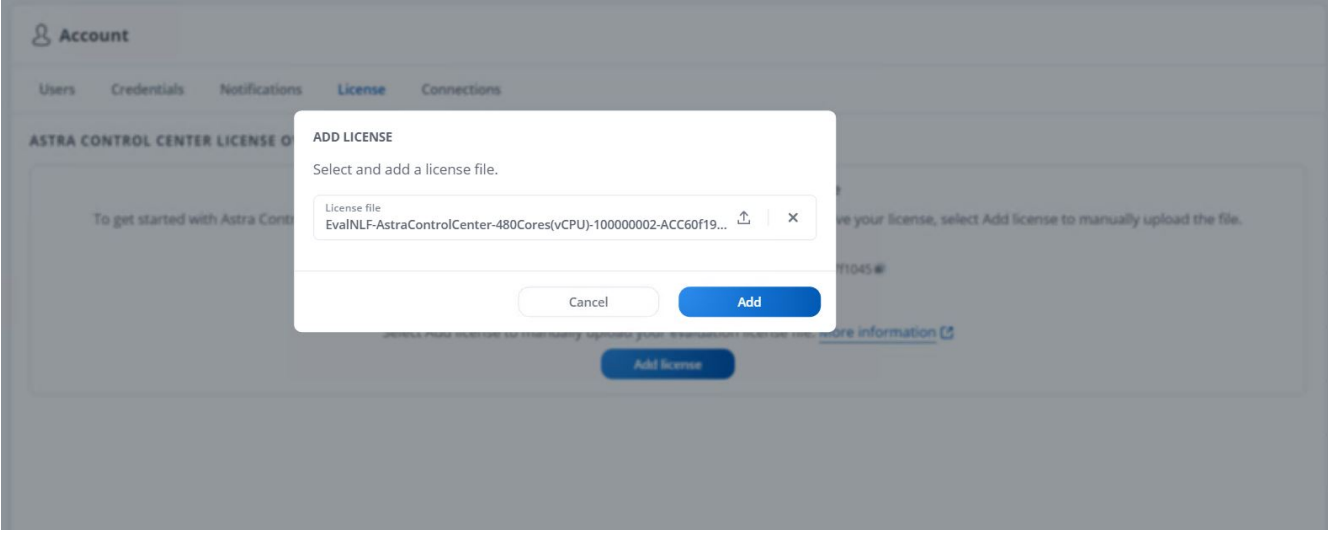

如果您在安装或配置 NetApp Astra 控制中心时遇到问题,可以参考已知问题的知识库 ["](https://kb.netapp.com/Advice_and_Troubleshooting/Cloud_Services/Astra)[此处](https://kb.netapp.com/Advice_and_Troubleshooting/Cloud_Services/Astra) ["](https://kb.netapp.com/Advice_and_Troubleshooting/Cloud_Services/Astra)。

### 将**VMware Tanzu Kubernetes**集群注册到**Astra**控制中心

要使Astra控制中心能够管理工作负载、您必须先注册Tanzu Kubernetes集群。

#### 注册**VMware Tanzu Kubernetes**集群

 $(i)$ 

1. 第一步是将Tanzu Kubernetes集群添加到Astra控制中心并对其进行管理。转至Clusters并单击Add a

Cluster、上传Tanzu Kubernetes集群的kubeconfig文件、然后单击Select Storage。

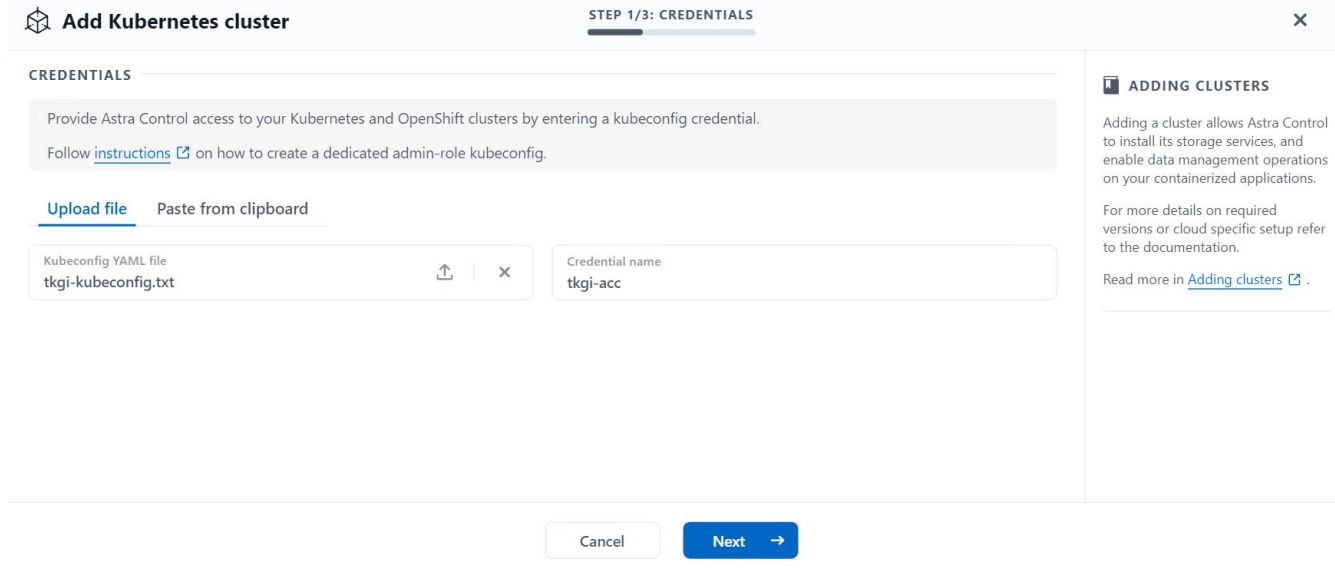

- 2. Astra 控制中心会检测符合条件的存储类。现在,选择使用 NetApp ONTAP 上由 SVM 支持的 Trident 配置 卷的 storageclass 方式,然后单击查看。在下一个窗格中,验证详细信息,然后单击 Add Cluster 。
- 3. 添加集群后、集群将变为"正在发现"状态、而Astra控制中心将对其进行检查并安装必要的代理。成功注册 后、集群状态将更改为`Healthy`。

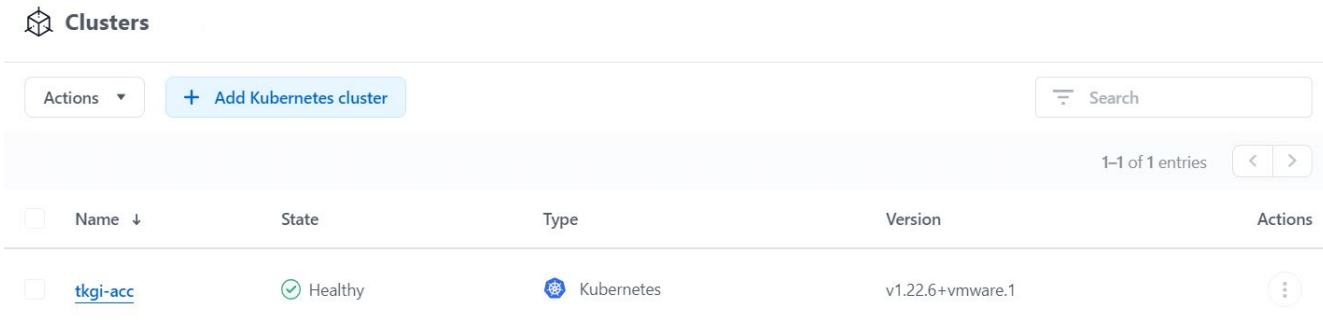

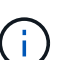

在受管集群上安装的代理从该注册表中提取映像时、由Astra控制中心管理的所有Tanzu Kubernetes集群都应有权访问用于安装的映像注册表。

4. 将 ONTAP 集群作为存储资源导入,以便由 Astra 控制中心作为后端进行管理。在将Tanzu Kubernetes集群 添加到Astra并配置了storageclass后、它会自动发现并检查支持该storageclass的ONTAP 集群、但不会将其 导入到要管理的Astra控制中心中。

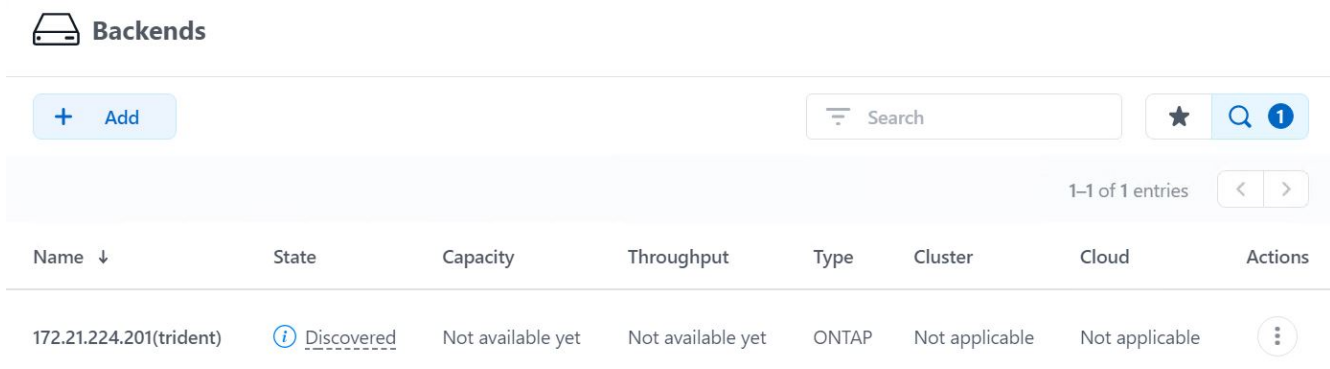

5. 要导入ONTAP 集群、请导航到后端、单击下拉列表、然后选择要管理的ONTAP 集群旁边的管理。输入 ONTAP 集群凭据,单击查看信息,然后单击导入存储后端。

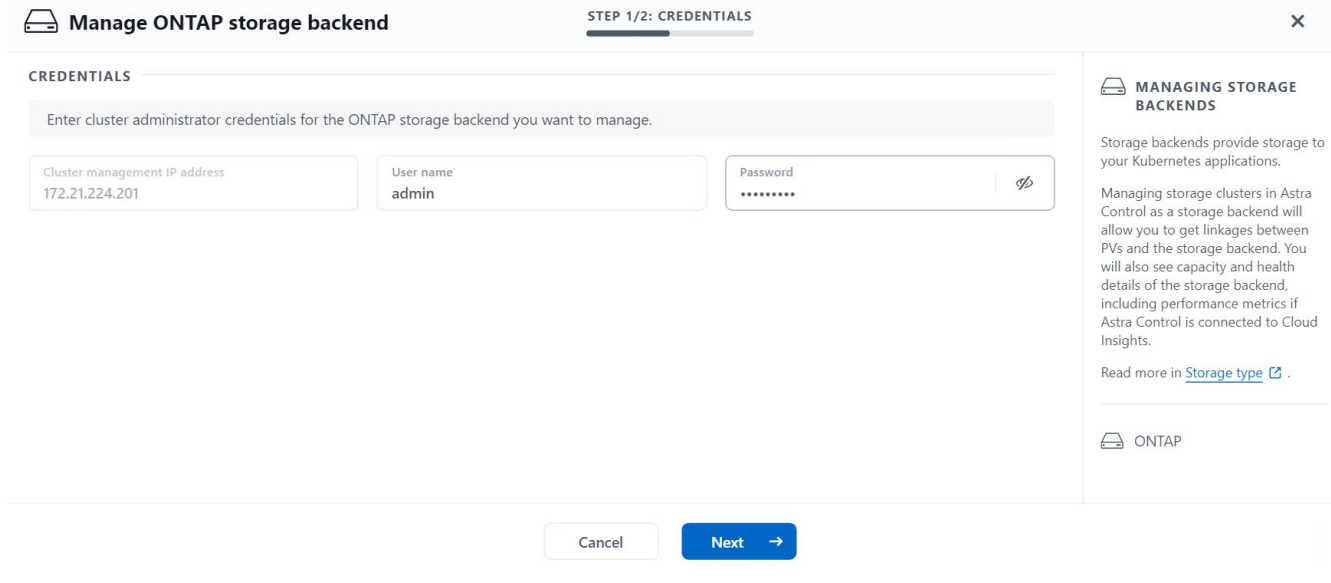

6. 添加后端后,状态将更改为 Available 。现在、这些后端可提供有关Tanzu Kubernetes集群中的永久性卷以 及ONTAP 系统上的相应卷的信息。

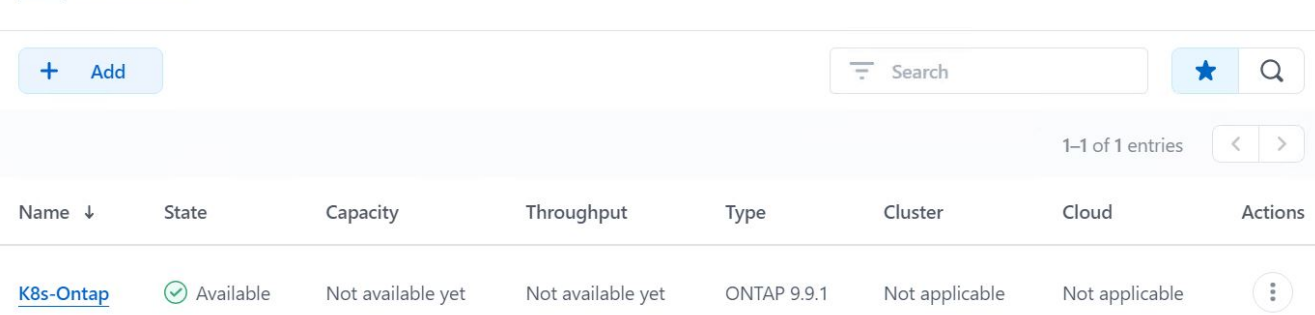

7. 要使用Astra控制中心在Tanzu Kubernetes集群之间进行备份和还原、您必须配置支持S3协议的对象存储分 段。当前支持的选项包括ONTAP S3、StorageGRID 、AWS S3和Microsoft Azure Blob Storage。为此,我 们将配置一个 AWS S3 存储分段。转到 " 分段 " ,单击 " 添加分段 " ,然后选择 " 通用 S3" 。输入有关S3存 储分段和凭据的详细信息以访问它、单击复选框将此存储分段设置为云的默认存储分段、然后单击添加。

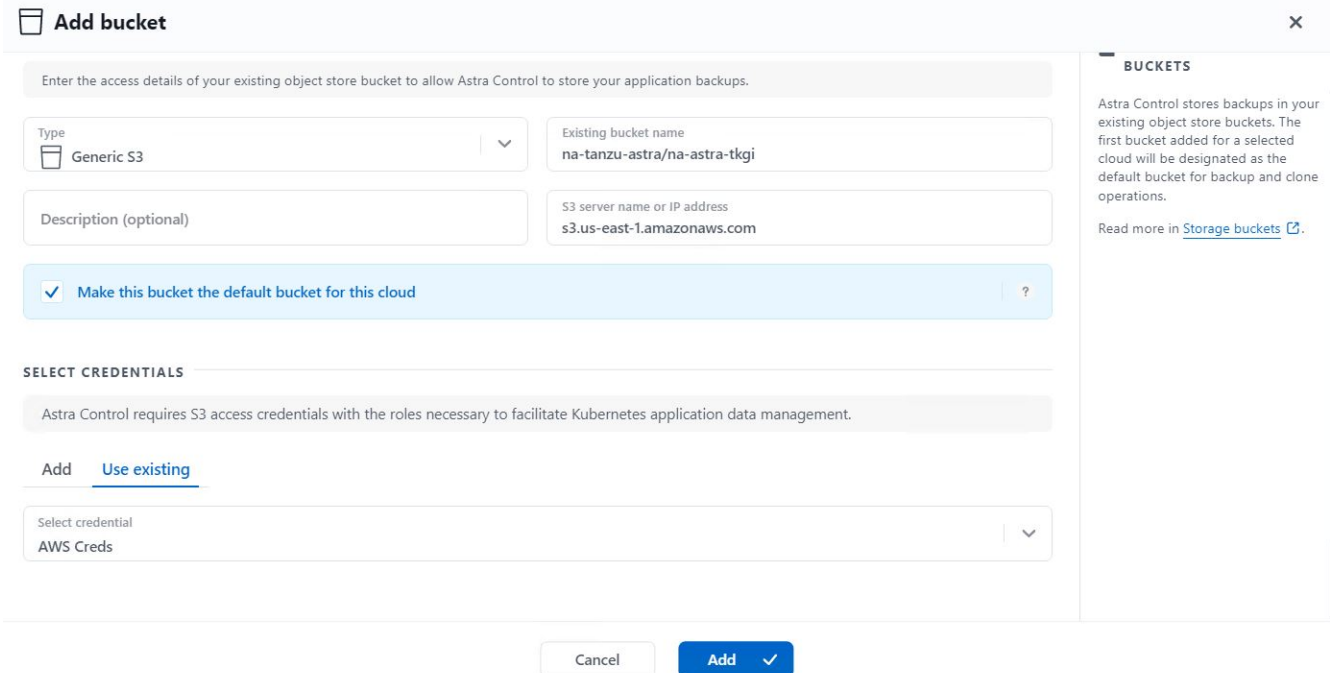

### 选择要保护的应用程序

 $\Box$  Backends

注册完Tanzu Kubernetes集群后、您可以通过Astra控制中心发现已部署的应用程序并对其进行管理。

#### 管理应用程序

1. 在将Tanzu Kubernetes集群和ONTAP 后端注册到Astra控制中心后、控制中心将自动开始发现所有命名空间 中使用配置了指定ONTAP 后端的storageclass的应用程序。

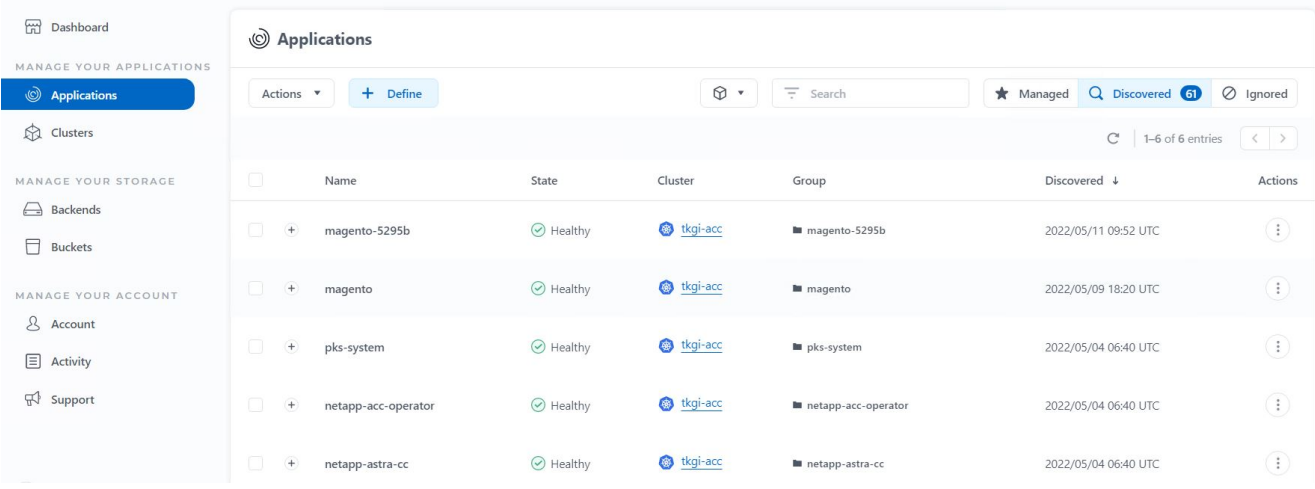

### 2. 导航到应用程序 > 已发现,然后单击要使用 Astra 管理的应用程序旁边的下拉菜单。然后单击管理。

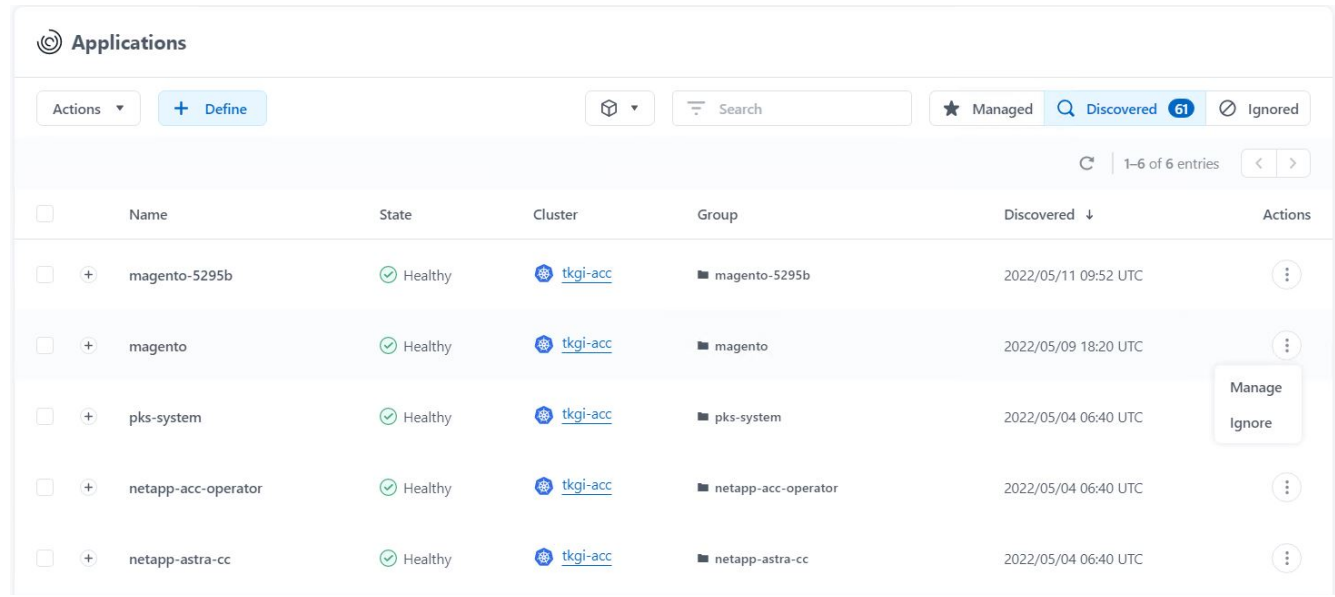

### 3. 此应用程序将进入可用状态,并可在 "Apps" 部分的 "Managed " 选项卡下查看。

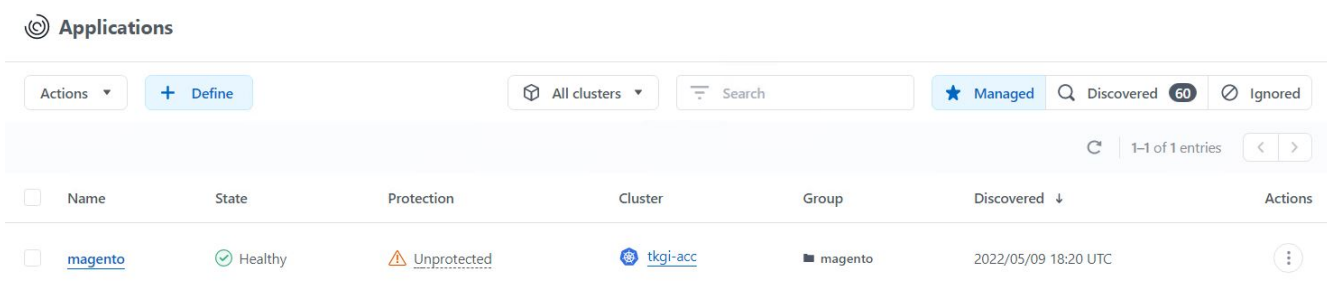

#### 保护您的应用程序

在由 Astra 控制中心管理应用程序工作负载之后,您可以为这些工作负载配置保护设置。

创建应用程序快照

应用程序的快照会创建ONTAP Snapshot副本和应用程序元数据的副本、这些副本可用于根据该Snapshot副本将 应用程序还原或克隆到特定时间点。

1. 要为应用程序创建快照,请导航到 "Apps" > "Managed " 选项卡,然后单击要为其创建 Snapshot 副本的应 用程序。单击应用程序名称旁边的下拉菜单,然后单击 Snapshot 。

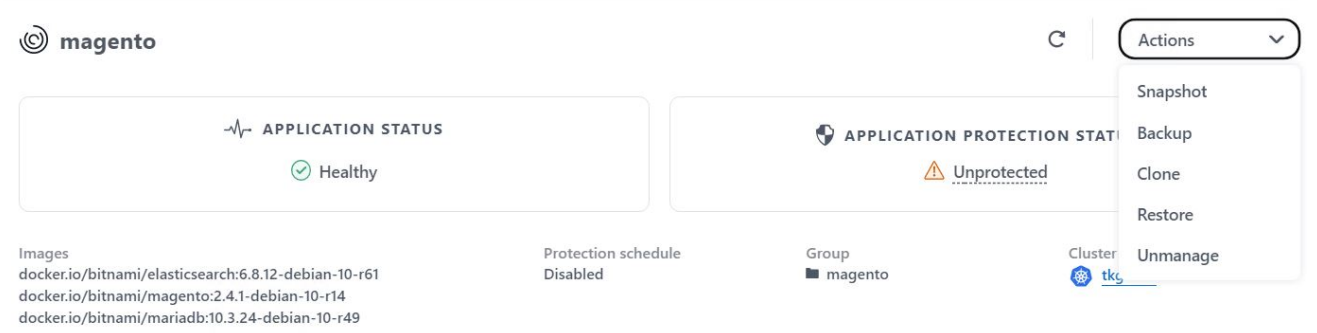

2. 输入快照详细信息,单击下一步,然后单击 Snapshot 。创建快照大约需要一分钟,在成功创建快照后,状 态将变为可用。

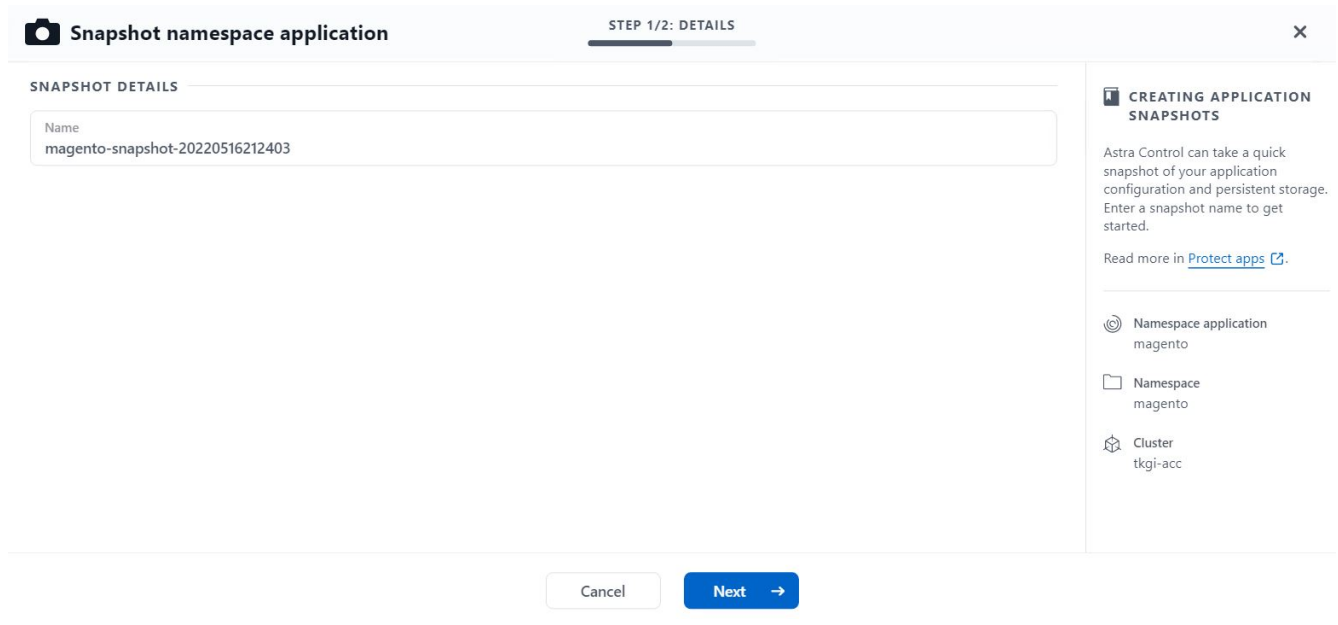

创建应用程序备份

应用程序的备份可捕获应用程序的活动状态及其资源的配置,将其覆盖到文件中,并将其存储在远程对象存储分 段中。

1. 要在 Astra 控制中心备份和还原受管应用程序,必须先为支持的 ONTAP 系统配置超级用户设置。为此,请 输入以下命令。

```
ONTAP::> export-policy rule modify -vserver ocp-trident -policyname
default -ruleindex 1 -superuser sys
ONTAP::> export-policy rule modify -policyname default -ruleindex 1
-anon 65534 -vserver ocp-trident
```
2. 要在 Astra 控制中心创建受管应用程序的备份,请导航到应用程序 > 受管选项卡,然后单击要备份的应用程 序。单击应用程序名称旁边的下拉菜单,然后单击备份。

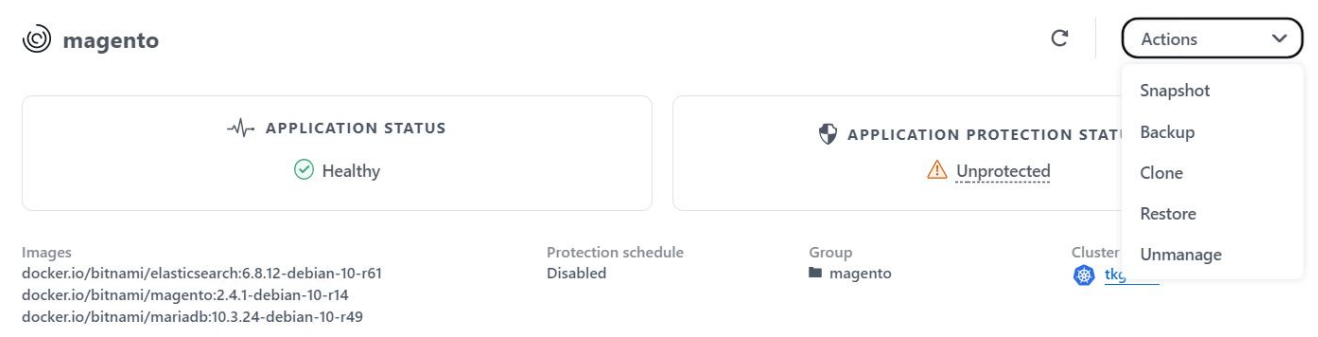

3. 输入备份详细信息,选择用于保存备份文件的对象存储分段,单击下一步,查看详细信息后,单击备份。根 据应用程序和数据的大小,备份可能需要几分钟的时间,备份成功完成后,备份状态将变为可用。

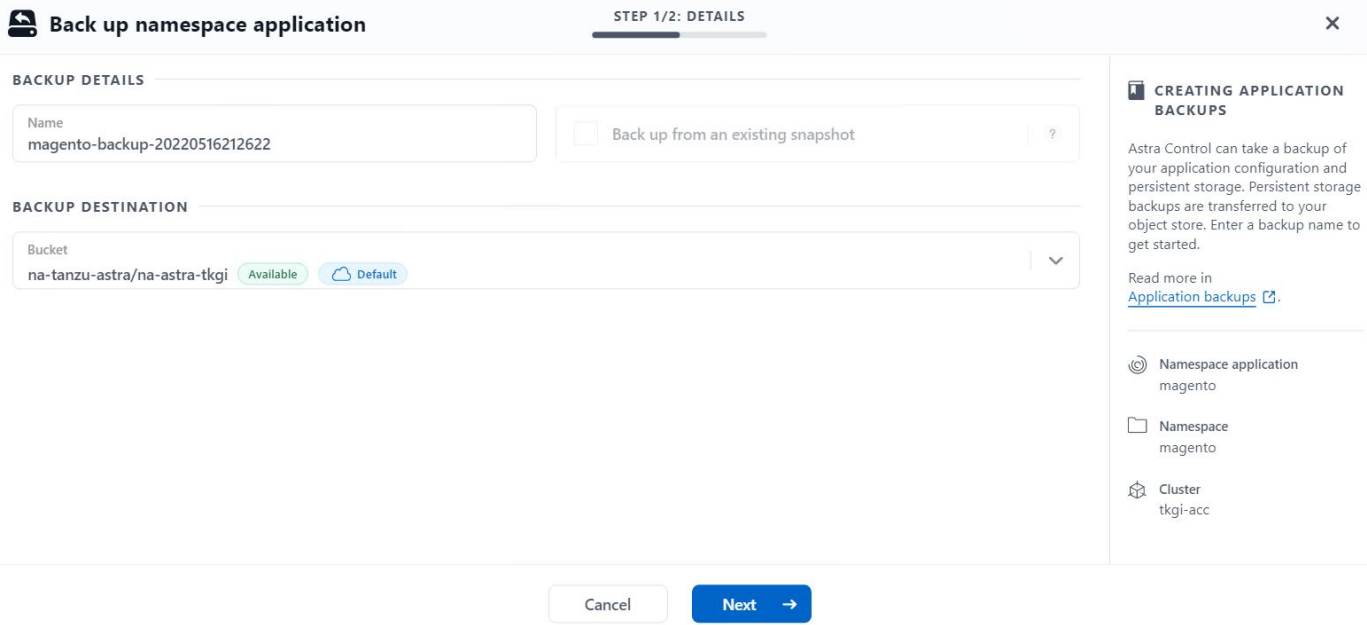

#### 还原应用程序

只需按一个按钮,即可将应用程序还原到同一集群中的原始命名空间或远程集群,以实现应用程序保护和灾难恢 复。

1. 要还原应用程序、请导航到应用程序>受管选项卡、然后单击相关应用程序。单击应用程序名称旁边的下拉 菜单、然后单击还原。

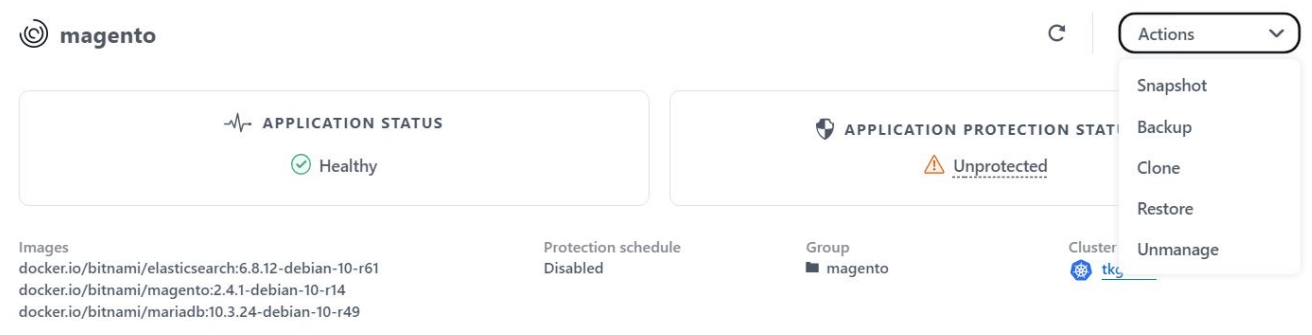

2. 输入还原命名空间的名称,选择要将其还原到的集群,然后选择是要从现有快照还是从应用程序的备份还原 它。单击下一步。

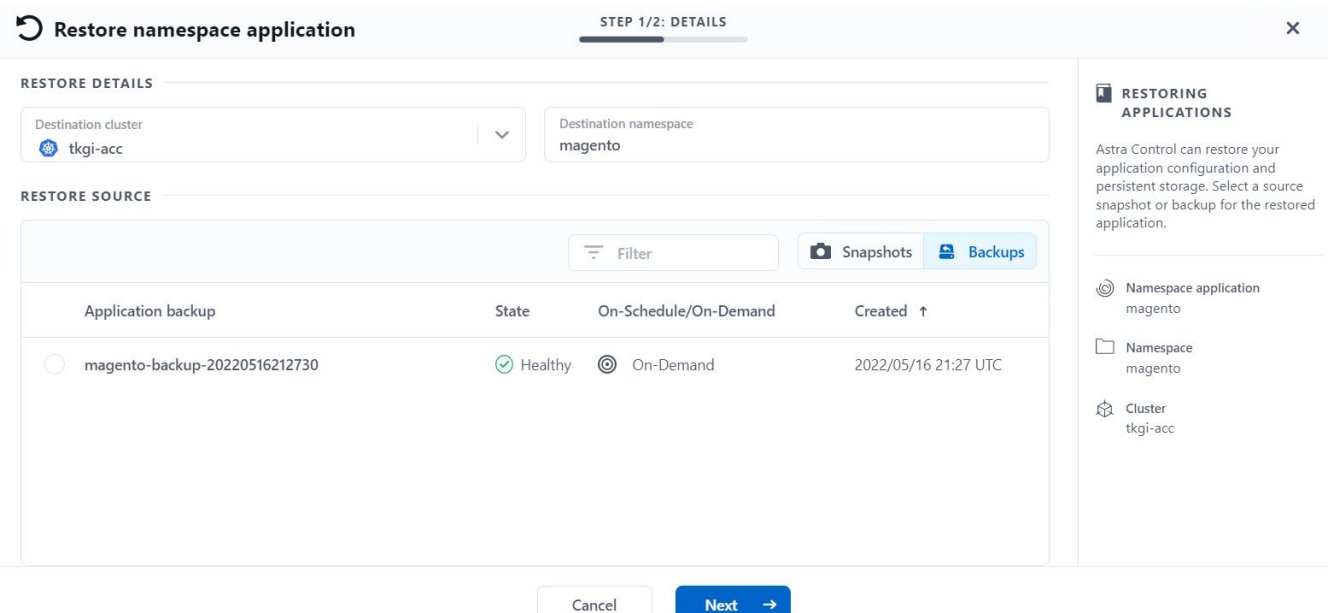

3. 在查看窗格中,输入 restore,然后在查看详细信息后单击 Restore。

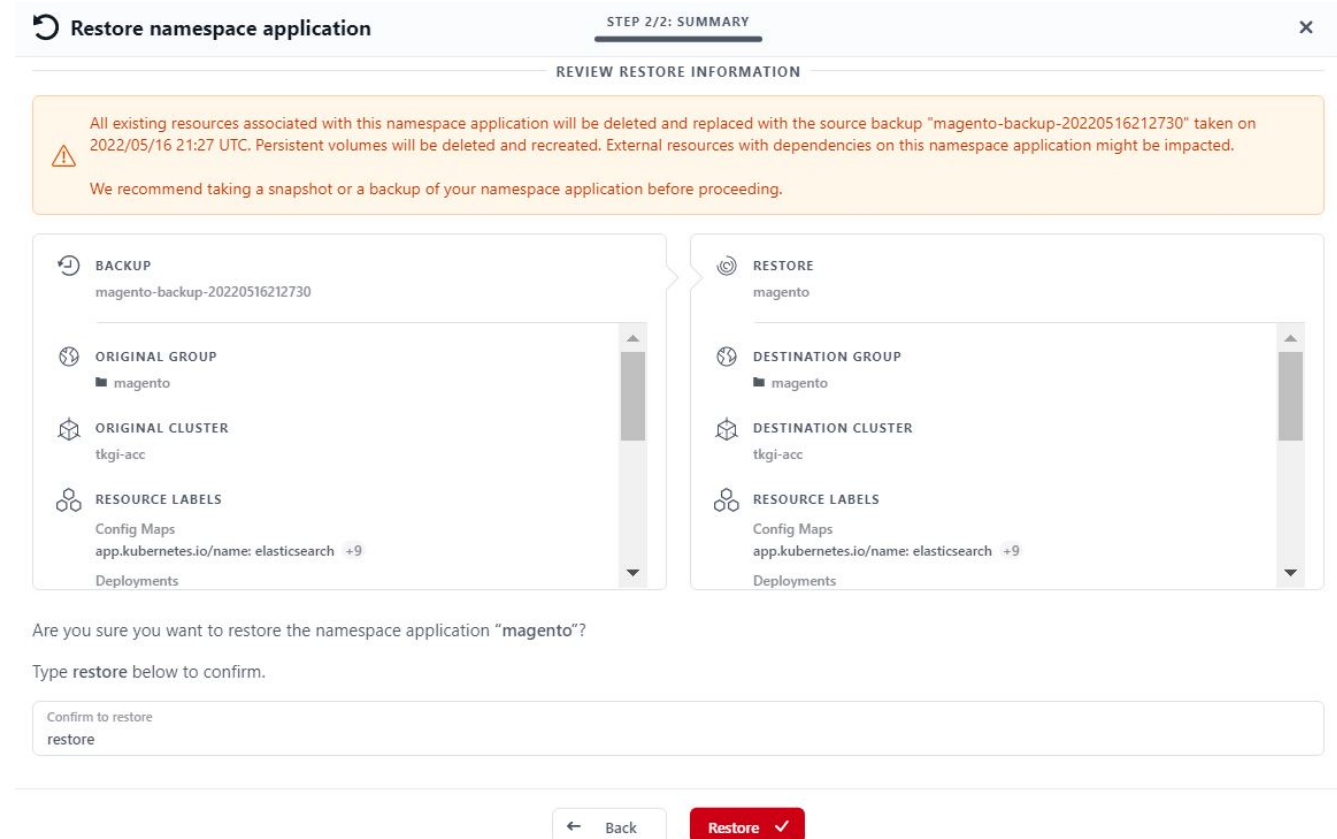

4. 当 Astra 控制中心在选定集群上还原应用程序时,新应用程序将进入还原状态。在 Astra 安装并检测到应用 程序的所有资源后,该应用程序将进入可用状态。

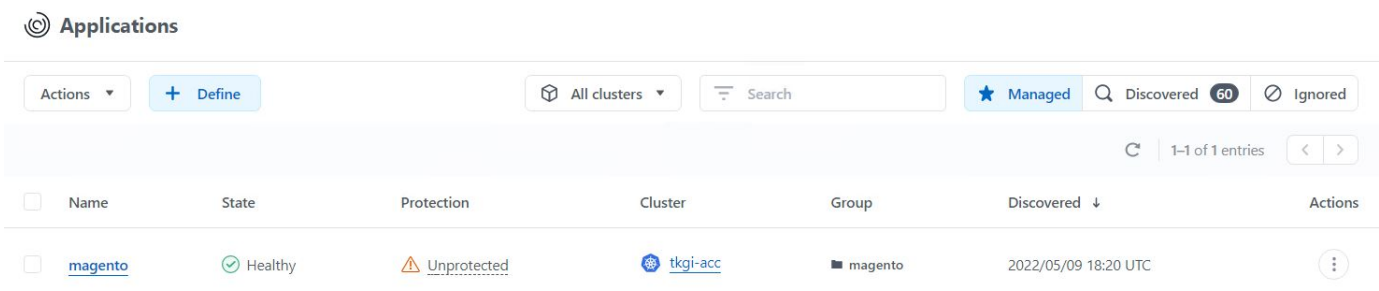

克隆应用程序

您可以将应用程序克隆到发起集群或远程集群,以进行开发 / 测试或应用程序保护和灾难恢复。在同一个存储后 端的同一集群中克隆应用程序时,会使用 NetApp FlexClone 技术,从而可以即时克隆 PVC 并节省存储空间。

1. 要克隆应用程序,请导航到应用程序 > 受管选项卡,然后单击相关应用程序。单击应用程序名称旁边的下拉 菜单,然后单击克隆。

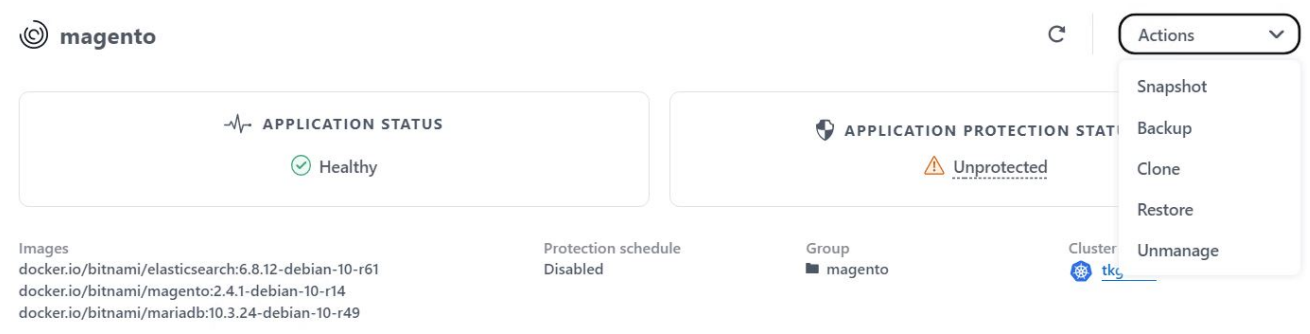

2. 输入新命名空间的详细信息、选择要将其克隆到的集群、然后选择是要从现有快照、从备份还是从应用程序 的当前状态克隆该命名空间。查看详细信息后、单击下一步、然后单击审阅窗格上的克隆。

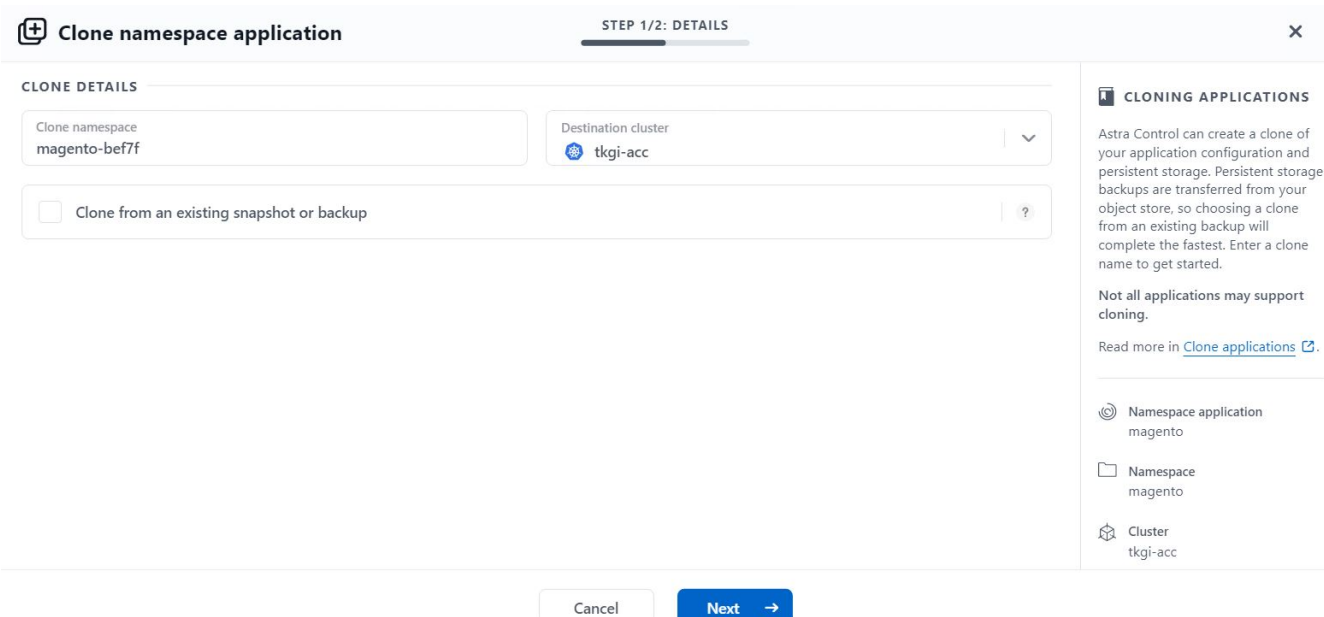

3. 当 Astra 控制中心在选定集群上创建应用程序时,新应用程序将进入 " 正在发现 " 状态。在 Astra 安装并检 测到应用程序的所有资源后,该应用程序将进入可用状态。

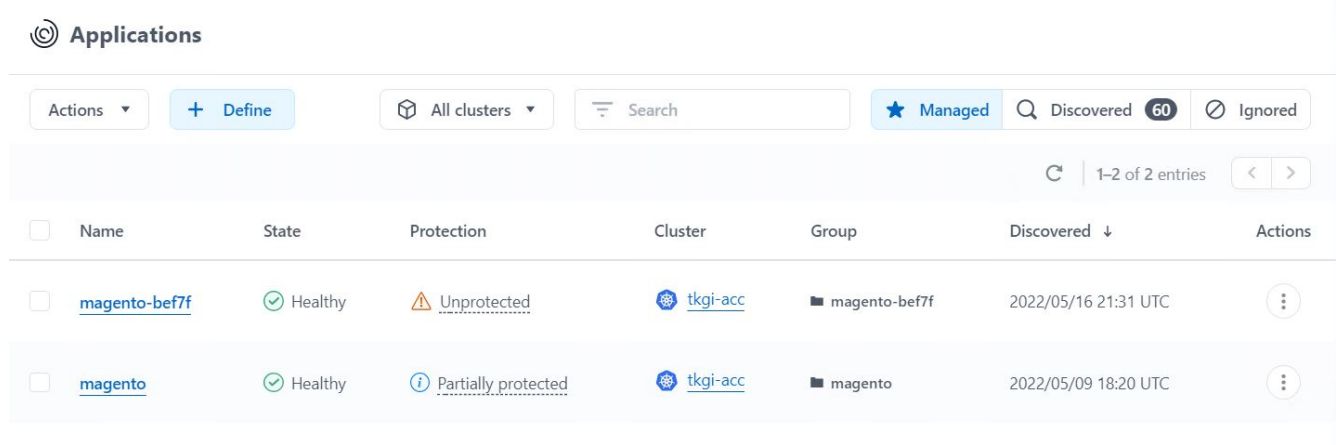

## <span id="page-20-0"></span>**Astra Trident**概述

Astra Trident是一款完全受支持的开源存储编排程序、适用于{K8s\_distribution\_name}等容器和Kubernetes分 发版。Trident 可与包括 NetApp ONTAP 和 Element 存储系统在内的整个 NetApp 存储产品组合配合使用,并且 还支持 NFS 和 iSCSI 连接。Trident 允许最终用户从其 NetApp 存储系统配置和管理存储,而无需存储管理员干 预,从而加快了 DevOps 工作流的速度。

管理员可以根据项目需求和存储系统型号配置多个存储后端,以实现高级存储功能,包括数据压缩,特定磁盘类 型或 QoS 级别,以保证一定水平的性能。定义后,开发人员可以在其项目中使用这些后端创建永久性卷声明( PVC ),并按需将永久性存储附加到容器。

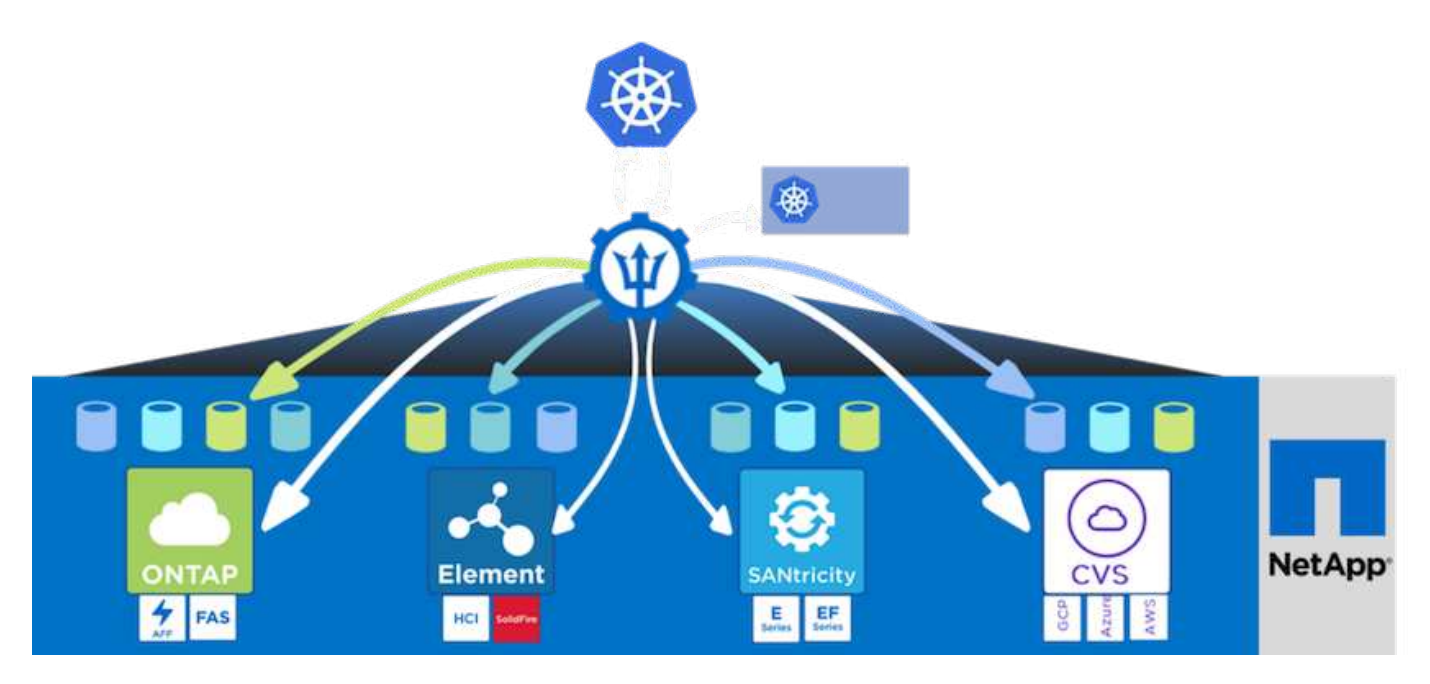

Astra Trident具有快速的开发周期、与Kubernetes一样、每年发布四次。

最新版Astra Trident于2022年4月发布。已测试的 Trident 版本的支持列表,可在该支持列表中找到 Kubernetes 分发版本 ["](https://docs.netapp.com/us-en/trident/trident-get-started/requirements.html#supported-frontends-orchestrators)[此处](https://docs.netapp.com/us-en/trident/trident-get-started/requirements.html#supported-frontends-orchestrators)["](https://docs.netapp.com/us-en/trident/trident-get-started/requirements.html#supported-frontends-orchestrators)。

从 20.04 版开始, Trident 设置由 Trident 操作员执行。操作员可以简化大规模部署、并提供额外的支持、包括 为在Trident安装过程中部署的Pod提供自我修复。

在 21.01 版中,我们提供了一个 Helm 图表,用于简化 Trident 操作员的安装。

#### 使用**Helm**部署**Trident**操作员

1. 首先将用户集群的 kubeconfig 文件的位置设置为环境变量,以便您不必引用该文件,因为 Trident 没有传 递此文件的选项。

```
<<<<<<< HEAD
[netapp-user@rhel7]$ export KUBECONFIG=~/tanzu-install/auth/kubeconfig
=======
[netapp-user@rhel7]$ export KUBECONFIG=~/Tanzu-install/auth/kubeconfig
>>>>>>> eba1007b77b1ef6011dadd158f1df991acc5299f
```
2. 添加NetApp Astra Trident Helm存储库。

[netapp-user@rhel7]\$ helm repo add netapp-trident https://netapp.github.io/trident-helm-chart "netapp-trident" has been added to your repositories

3. 更新Helm存储库。

[netapp-user@rhel7]\$ helm repo update Hang tight while we grab the latest from your chart repositories... ...Successfully got an update from the "netapp-trident" chart repository ...Successfully got an update from the "bitnami" chart repository Update Complete. **IHappy Helming!** 

4. 为Trident的安装创建新的命名空间。

[netapp-user@rhel7]\$ kubetcl create ns trident

5. 使用DockerHub凭据创建一个密钥以下载Astra Trident映像。

```
[netapp-user@rhel7]$ kubectl create secret docker-registry docker-
registry-cred --docker-server=docker.io --docker-username=netapp
-solutions-tme --docker-password=xxxxxx -n trident
```
- 6. 对于由TKGS (采用Tanzu的vSphere)或采用管理集群部署的TKG管理的用户或工作负载集群、请完成以下操 作步骤 以安装Astra Trident:
	- a. 确保已登录用户有权在Trident命名空间中创建服务帐户、并且Trident命名空间中的服务帐户有权创 建Pod。
	- b. 运行以下helm命令、在创建的命名空间中安装Trident操作员。

```
[netapp-user@rhel7]$ helm install trident netapp-trident/trident-
operator -n trident --set imagePullSecrets[0]=docker-registry-cred
```
7. 对于由TKGI部署管理的用户或工作负载集群、请运行以下helm命令在创建的命名空间中安装Trident操作 员。

```
[netapp-user@rhel7]$ helm install trident netapp-trident/trident-
operator -n trident --set imagePullSecrets[0]=docker-registry-
cred,kubeletDir="/var/vcap/data/kubelet"
```
8. 验证Trident Pod是否已启动且正在运行。

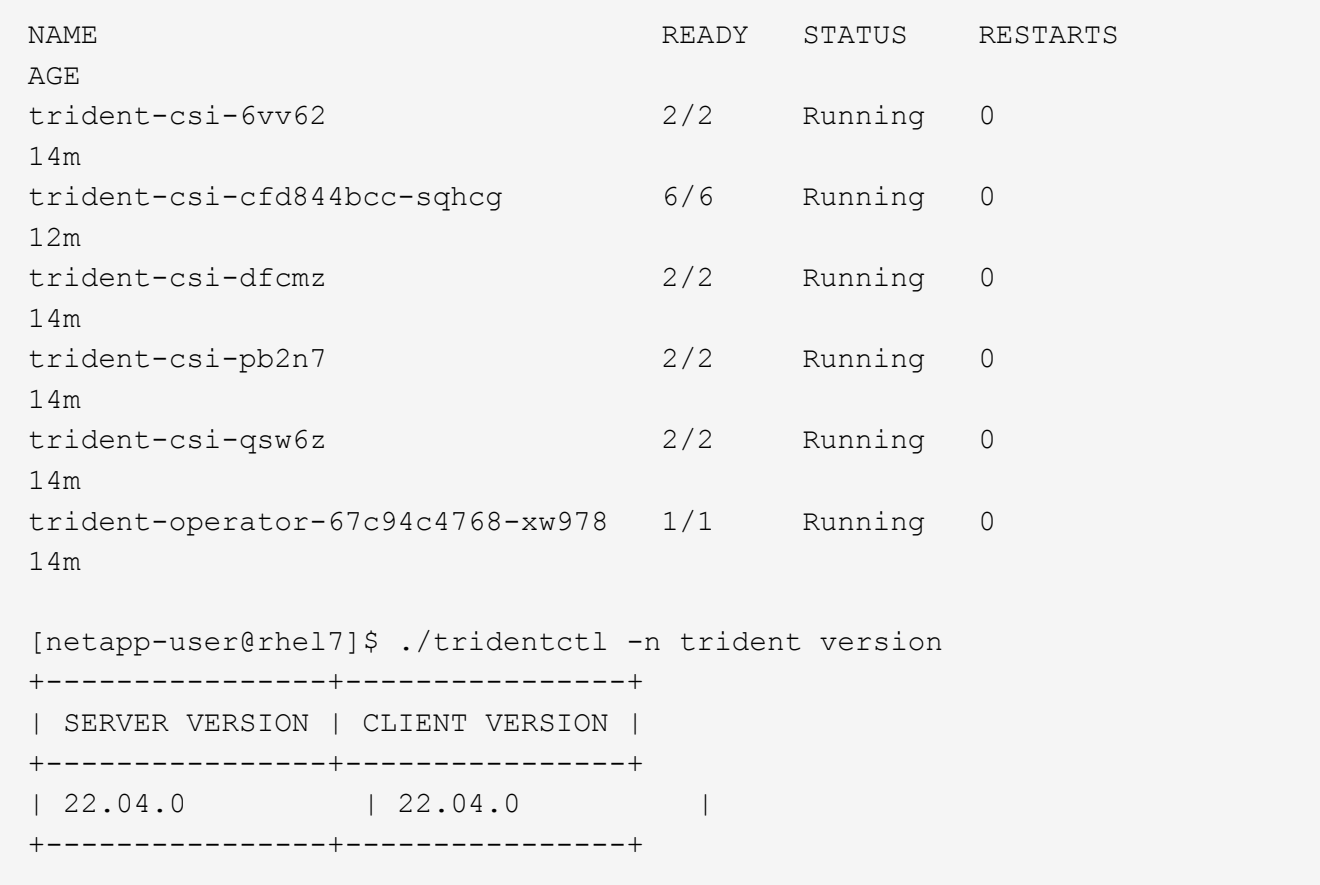

#### 创建存储系统后端

完成 Astra Trident 操作员安装后,您必须为所使用的特定 NetApp 存储平台配置后端。按照以下链接继续设置 和配置Astra Trident。

- ["NetApp ONTAP NFS"](#page-22-0)
- ["NetApp ONTAP iSCSI"](#page-28-0)

#### <span id="page-22-0"></span>**NetApp ONTAP NFS** 配置

要通过NFS与NetApp ONTAP 存储系统实现Trident集成、您必须创建一个后端、以便与存储系统进行通信。我 们在此解决方案 中配置了一个基本后端、但如果您要查找更多自定义选项、请访问相关文档 ["](https://docs.netapp.com/us-en/trident/trident-use/ontap-nas.html)[此处](https://docs.netapp.com/us-en/trident/trident-use/ontap-nas.html)["](https://docs.netapp.com/us-en/trident/trident-use/ontap-nas.html)。

#### 在**ONTAP** 中创建**SVM**

- 1. 登录到ONTAP 系统管理器、导航到存储> Storage VM、然后单击添加。
- 2. 输入SVM的名称、启用NFS协议、选中允许NFS客户端访问复选框、然后在导出策略规则中添加工作节点所 在的子网、以便允许将卷作为PV挂载到工作负载集群中。

## **Add Storage VM**

STORAGE VM NAME

trident\_svm

### **Access Protocol**

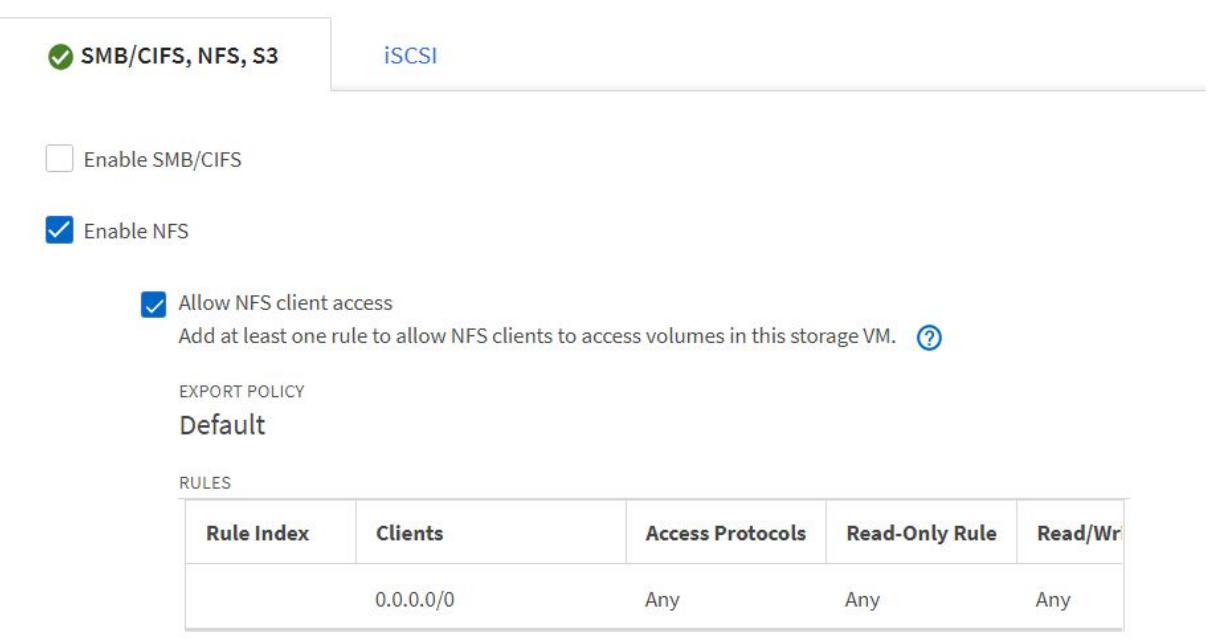

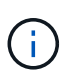

如果您要在NSX-T中使用NAT部署用户集群或工作负载集群、则需要将出口子网(对于TKGS0) 或浮动IP子网(对于TKGI)添加到导出策略规则中。

3. 提供数据LIF的详细信息以及SVM管理帐户的详细信息、然后单击保存。

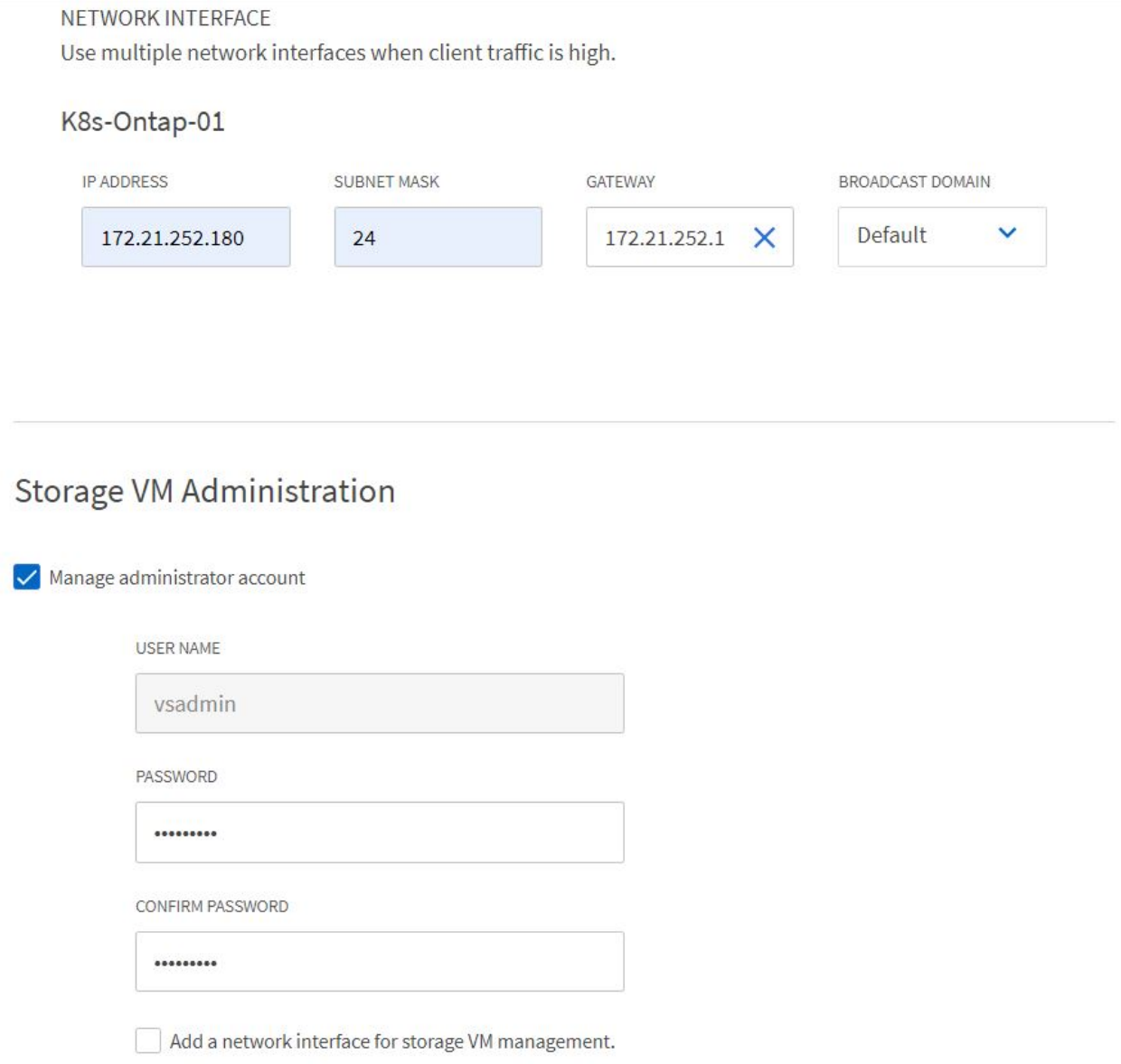

4. 将聚合分配给SVM。导航到存储>存储VM、单击新创建的SVM旁边的省略号、然后单击编辑。选中将卷创 建限制为首选本地层复选框、并将所需聚合附加到其中。

## Edit Storage VM

STORAGE VM NAME

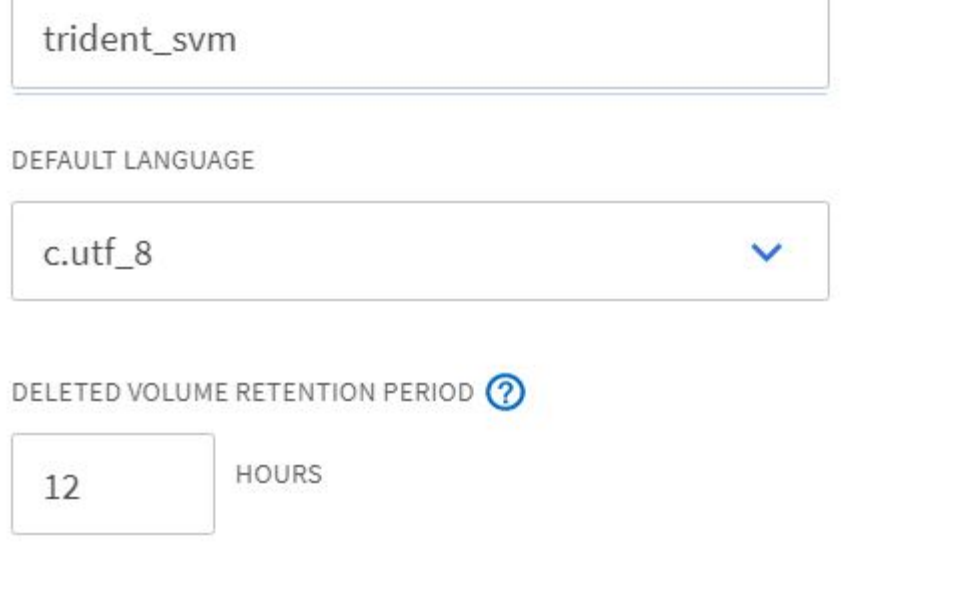

## **Resource Allocation**

Imit volume creation to preferred local tiers

**LOCAL TIERS** 

K8s\_Ontap\_01\_SSD\_1 X

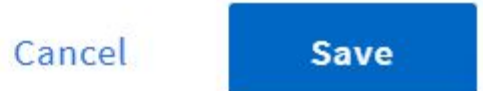

 $\times$ 

5. 如果要安装Trident的用户或工作负载集群采用NAT方式进行部署、则由于SNAT、存储挂载请求可能来自非 标准端口。默认情况下、ONTAP 仅允许从根端口发出卷挂载请求。因此、请登录到ONTAP 命令行界面并修 改设置、以允许来自非标准端口的挂载请求。

ontap-01> vserver nfs modify -vserver tanzu\_svm -mount-rootonly disabled

#### 创建后端和**StorageClasses**

1. 对于提供NFS服务的NetApp ONTAP 系统、请使用backendName、managementLIF、dataLIF、SVM 、username在jumphost上创建一个后端配置文件。 密码和其他详细信息。

```
{
      "version": 1,
      "storageDriverName": "ontap-nas",
      "backendName": "ontap-nas+10.61.181.221",
      "managementLIF": "172.21.224.201",
      "dataLIF": "10.61.181.221",
    "svm": "trident svm",
      "username": "admin",
      "password": "password"
}
```
÷.

最佳做法是,将自定义 backendName 值定义为 storageDriverName 和为 NFS 提供服务的 dataLIF 的组合,以便于识别。

2. 运行以下命令创建Trident后端。

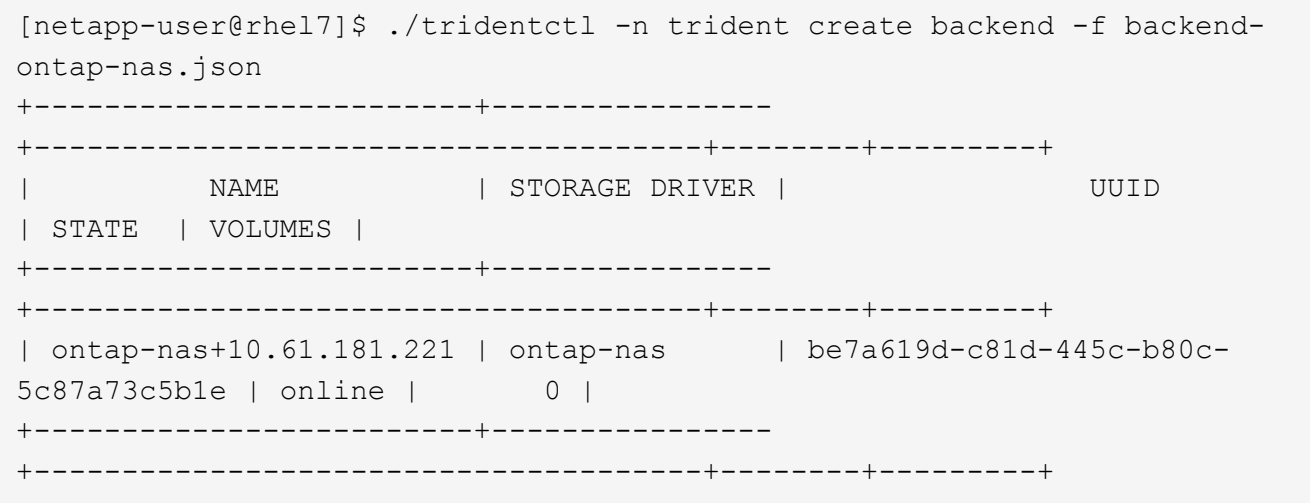

3. 创建后端后,您接下来必须创建一个存储类。以下存储类定义示例突出显示了必填字段和基本字段。参 数`backendType`应反映新创建的Trident后端的存储驱动程序。

```
apiVersion: storage.k8s.io/v1
kind: StorageClass
metadata:
    name: ontap-nfs
provisioner: csi.trident.netapp.io
parameters:
    backendType: "ontap-nas"
```
4. 运行kubectl命令创建存储类。

```
[netapp-user@rhel7 trident-installer]$ kubectl create -f storage-class-
nfs.yaml
storageclass.storage.k8s.io/ontap-nfs created
```
5. 创建存储类后,您必须创建第一个永久性卷请求( PVC )。下面提供了一个PVC定义示例。确 保`storageClassName`字段与刚刚创建的存储类的名称匹配。根据要配置的工作负载、可以根据需要进一步 自定义PVC定义。

```
kind: PersistentVolumeClaim
apiVersion: v1
metadata:
    name: basic
spec:
    accessModes:
      - ReadWriteOnce
    resources:
      requests:
        storage: 1Gi
    storageClassName: ontap-nfs
```
6. 发出kubectl命令创建PVC。根据所创建的后备卷的大小,创建可能需要一些时间,因此您可以在该过程完成 后进行观察。

```
[netapp-user@rhel7 trident-installer]$ kubectl create -f pvc-basic.yaml
persistentvolumeclaim/basic created
[netapp-user@rhel7 trident-installer]$ kubectl get pvc
NAME STATUS VOLUME \blacksquareACCESS MODES STORAGECLASS AGE
basic Bound pvc-b4370d37-0fa4-4c17-bd86-94f96c94b42d 1Gi
RWO ontap-nfs 7s
```
### <span id="page-28-0"></span>**NetApp ONTAP iSCSI** 配置

要通过iSCSI将NetApp ONTAP 存储系统与适用于永久性卷的VMware Tanzu Kubernetes集群集成、第一步是通 过登录到每个节点并配置iSCSI实用程序或软件包以挂载iSCSI卷来准备节点。为此、请按照本节中所述的操作 步骤 进行操作 ["](https://docs.netapp.com/us-en/trident/trident-use/worker-node-prep.html#iscsi-volumes)[链](https://docs.netapp.com/us-en/trident/trident-use/worker-node-prep.html#iscsi-volumes)[接。](https://docs.netapp.com/us-en/trident/trident-use/worker-node-prep.html#iscsi-volumes)["](https://docs.netapp.com/us-en/trident/trident-use/worker-node-prep.html#iscsi-volumes)。

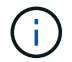

NetApp不建议在采用NAT方式部署VMware Tanzu Kubernetes集群时使用此操作步骤。

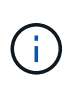

TKGI使用Bossh VM作为运行不可变配置映像的Tanzu Kubernetes集群的节点、而在重新启动 后、对Bossh VM上的iSCSI软件包进行的任何手动更改都不会保持持久性。因此、NetApp建议对 由TKGI部署和操作的Tanzu Kubernetes集群使用NFS卷作为永久性存储。

为iSCSI卷准备好集群节点后、您必须创建一个后端、以便与存储系统进行通信。我们在此解决方案 中配置了一 个基本后端、但是、如果您要查找更多自定义选项、请访问文档 ["](https://docs.netapp.com/us-en/trident/trident-use/ontap-san.html)[此处](https://docs.netapp.com/us-en/trident/trident-use/ontap-san.html)["](https://docs.netapp.com/us-en/trident/trident-use/ontap-san.html)。

#### 在**ONTAP** 中创建**SVM**

要在ONTAP 中创建SVM、请完成以下步骤:

- 1. 登录到ONTAP 系统管理器、导航到存储> Storage VM、然后单击添加。
- 2. 输入SVM的名称、启用iSCSI协议、然后提供数据LIF的详细信息。

## **Add Storage VM**

STORAGE VM NAME

trident\_svm\_iscsi

### **Access Protocol**

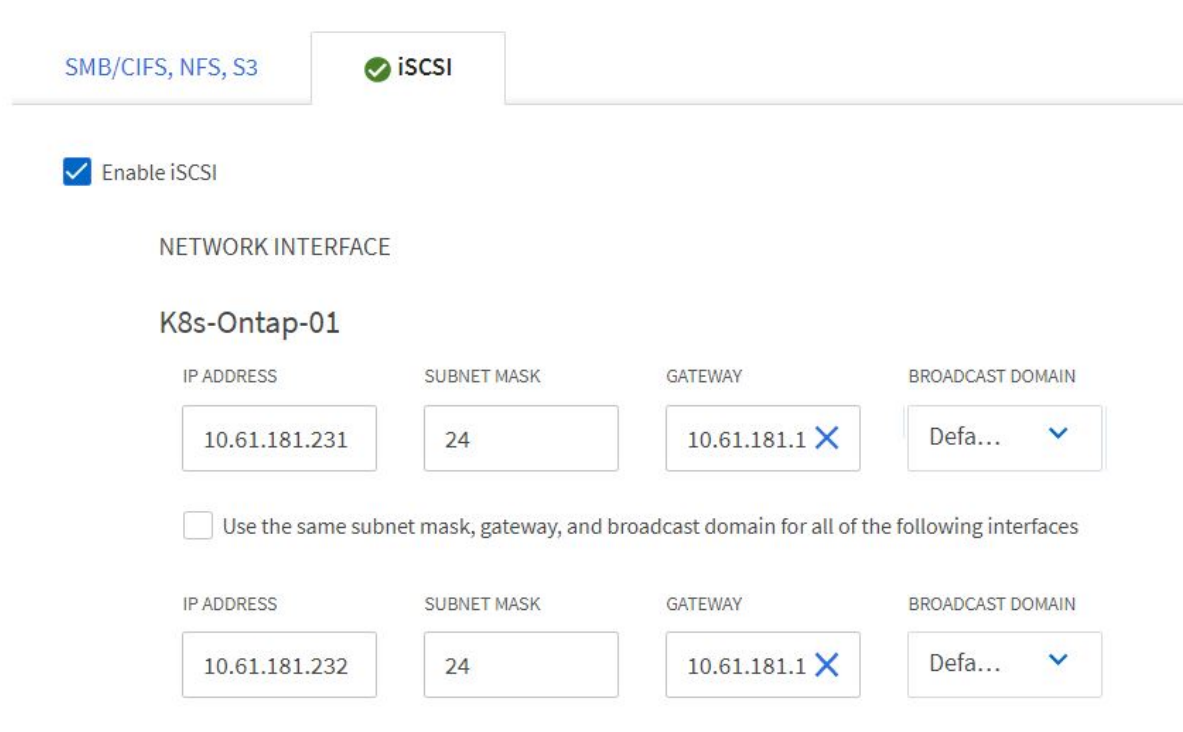

3. 输入SVM管理帐户的详细信息、然后单击保存。

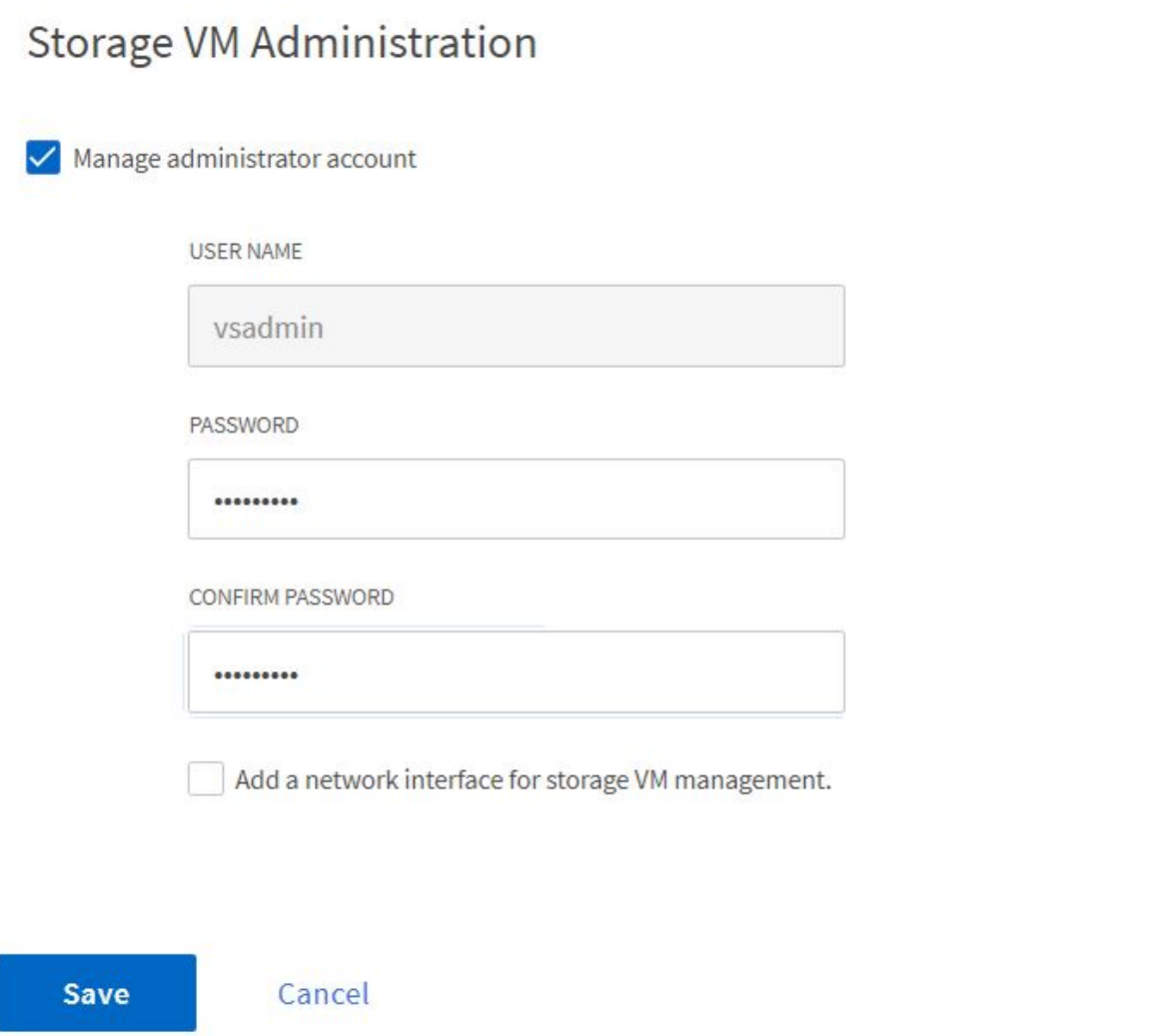

4. 要将聚合分配给SVM、请导航到存储>存储VM、单击新创建的SVM旁边的省略号、然后单击编辑。选中将 卷创建限制为首选本地层复选框、并将所需聚合附加到其中。

## **Edit Storage VM**

STORAGE VM NAME

trident\_svm\_iscsi

DEFAULT LANGUAGE

 $c.$ utf $8$ 

DELETED VOLUME RETENTION PERIOD (?)

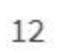

**HOURS** 

## **Resource Allocation**

Imit volume creation to preferred local tiers

**LOCAL TIERS** 

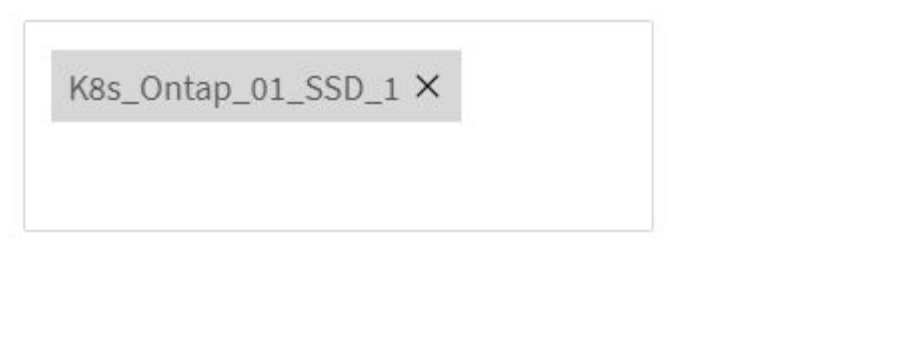

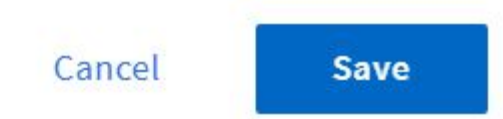

▽

×

#### 创建后端和**StorageClasses**

1. 对于提供NFS服务的NetApp ONTAP 系统、请使用backendName、managementLIF、dataLIF、SVM 、username在jumphost上创建一个后端配置文件。 密码和其他详细信息。

```
{
    "version": 1,
    "storageDriverName": "ontap-san",
    "backendName": "ontap-san+10.61.181.231",
    "managementLIF": "172.21.224.201",
    "dataLIF": "10.61.181.231",
    "svm": "trident_svm_iscsi",
    "username": "admin",
    "password": "password"
}
```
2. 运行以下命令创建Trident后端。

```
[netapp-user@rhel7 trident-installer]$ ./tridentctl -n trident create
backend -f backend-ontap-san.json
+------------------------+----------------
+--------------------------------------+--------+---------+
         | NAME | STORAGE DRIVER | UUID
| STATE | VOLUMES |
+------------------------+----------------
+--------------------------------------+--------+---------+
| ontap-san+10.61.181.231 | ontap-san | 6788533c-7fea-4a35-b797-
fb9bb3322b91 | online | 0 |
+------------------------+----------------
+--------------------------------------+--------+---------+
```
3. 创建后端之后、您必须接下来创建一个存储类。以下存储类定义示例突出显示了必填字段和基本字段。参 数`backendType`应反映新创建的Trident后端的存储驱动程序。另请注意 name-field 值,稍后必须引用该 值。

```
apiVersion: storage.k8s.io/v1
kind: StorageClass
metadata:
    name: ontap-iscsi
provisioner: csi.trident.netapp.io
parameters:
    backendType: "ontap-san"
```
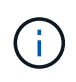

此文件中定义了一个名为 FSType 的可选字段。在iSCSI后端、可以将此值设置为特定 的Linux文件系统类型(XFS、ext4等)、也可以删除此值、以便Tanzu Kubernetes集群决定要 使用的文件系统。

4. 运行kubectl命令创建存储类。

```
[netapp-user@rhel7 trident-installer]$ kubectl create -f storage-class-
iscsi.yaml
storageclass.storage.k8s.io/ontap-iscsi created
```
5. 创建存储类后,您必须创建第一个永久性卷请求( PVC )。下面提供了一个PVC定义示例。确 保`storageClassName`字段与刚刚创建的存储类的名称匹配。根据要配置的工作负载、可以根据需要进一步 自定义PVC定义。

```
kind: PersistentVolumeClaim
apiVersion: v1
metadata:
    name: basic
spec:
    accessModes:
      - ReadWriteOnce
    resources:
      requests:
        storage: 1Gi
    storageClassName: ontap-iscsi
```
6. 发出kubectl命令创建PVC。根据所创建的后备卷的大小,创建可能需要一些时间,因此您可以在该过程完成 后进行观察。

```
[netapp-user@rhel7 trident-installer]$ kubectl create -f pvc-basic.yaml
persistentvolumeclaim/basic created
[netapp-user@rhel7 trident-installer]$ kubectl get pvc
NAME STATUS VOLUME \blacksquareACCESS MODES STORAGECLASS AGE
basic Bound pvc-7ceac1ba-0189-43c7-8f98-094719f7956c 1Gi
RWO ontap-iscsi 3s
```
#### 版权信息

版权所有 © 2024 NetApp, Inc.。保留所有权利。中国印刷。未经版权所有者事先书面许可,本文档中受版权保 护的任何部分不得以任何形式或通过任何手段(图片、电子或机械方式,包括影印、录音、录像或存储在电子检 索系统中)进行复制。

从受版权保护的 NetApp 资料派生的软件受以下许可和免责声明的约束:

本软件由 NetApp 按"原样"提供,不含任何明示或暗示担保,包括但不限于适销性以及针对特定用途的适用性的 隐含担保,特此声明不承担任何责任。在任何情况下,对于因使用本软件而以任何方式造成的任何直接性、间接 性、偶然性、特殊性、惩罚性或后果性损失(包括但不限于购买替代商品或服务;使用、数据或利润方面的损失 ;或者业务中断),无论原因如何以及基于何种责任理论,无论出于合同、严格责任或侵权行为(包括疏忽或其 他行为),NetApp 均不承担责任,即使已被告知存在上述损失的可能性。

NetApp 保留在不另行通知的情况下随时对本文档所述的任何产品进行更改的权利。除非 NetApp 以书面形式明 确同意,否则 NetApp 不承担因使用本文档所述产品而产生的任何责任或义务。使用或购买本产品不表示获得 NetApp 的任何专利权、商标权或任何其他知识产权许可。

本手册中描述的产品可能受一项或多项美国专利、外国专利或正在申请的专利的保护。

有限权利说明:政府使用、复制或公开本文档受 DFARS 252.227-7013 (2014 年 2 月)和 FAR 52.227-19 (2007 年 12 月)中"技术数据权利 — 非商用"条款第 (b)(3) 条规定的限制条件的约束。

本文档中所含数据与商业产品和/或商业服务(定义见 FAR 2.101)相关,属于 NetApp, Inc. 的专有信息。根据 本协议提供的所有 NetApp 技术数据和计算机软件具有商业性质,并完全由私人出资开发。 美国政府对这些数 据的使用权具有非排他性、全球性、受限且不可撤销的许可,该许可既不可转让,也不可再许可,但仅限在与交 付数据所依据的美国政府合同有关且受合同支持的情况下使用。除本文档规定的情形外,未经 NetApp, Inc. 事先 书面批准,不得使用、披露、复制、修改、操作或显示这些数据。美国政府对国防部的授权仅限于 DFARS 的第 252.227-7015(b)(2014 年 2 月)条款中明确的权利。

商标信息

NetApp、NetApp 标识和 <http://www.netapp.com/TM> 上所列的商标是 NetApp, Inc. 的商标。其他公司和产品名 称可能是其各自所有者的商标。